# **Линейные источники питания постоянного тока PWS4205, PWS4305, PWS4323, PWS4602 и PWS4721** ZZZ

**Руководство по эксплуатации**

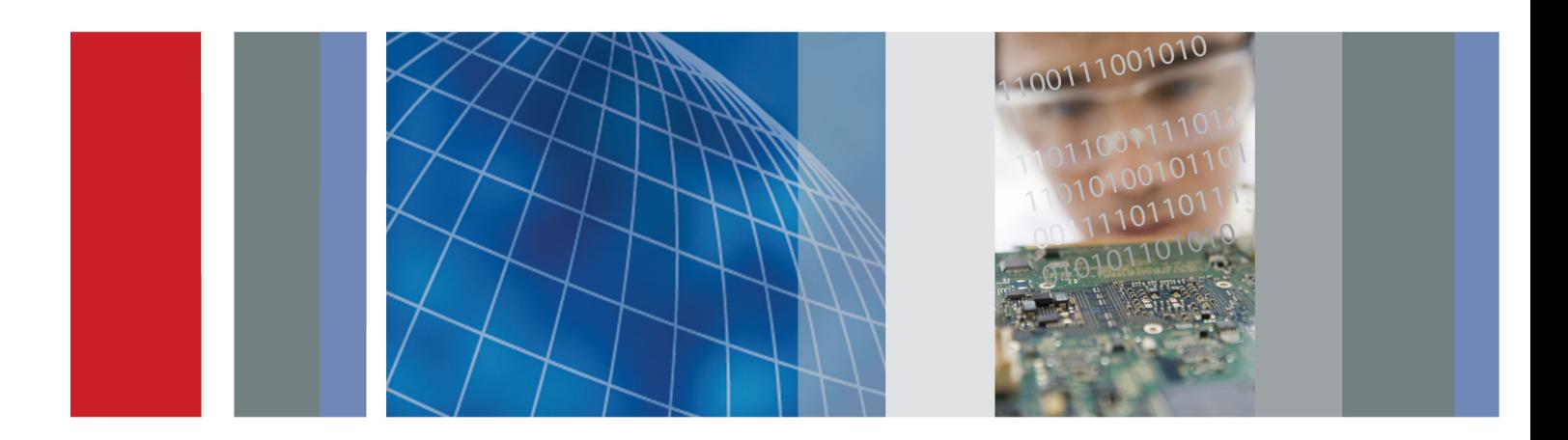

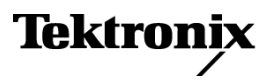

# **Линейные источники питания постоянного тока PWS4205, PWS4305, PWS4323, PWS4602 и PWS4721** ZZZ

**Руководство по эксплуатации**

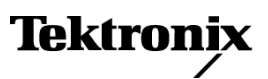

Copyright © Tektronix. Все права защищены. Лицензированные программные продукты являются собственностью компании Tektronix, ее филиалов или ее поставщиков и защищены национальным законодательством по авторскому праву и международными соглашениями.

Изделия корпорации Tektronix защищены патентами и патентными заявками в США и других странах. Приведенные в данном руководстве сведения заменяют любые ранее опубликованные. Права на изменение спецификаций и цен сохранены.

TEKTRONIX и TEK являются зарегистрированными товарными знаками Tektronix, Inc.

#### **Как связаться с корпорацией Tektronix**

Tektronix, Inc. 14150 SW Karl Braun Drive P.O. Box 500 Beaverton, OR 97077 USA

#### **Гарантия**

Корпорация Tektronix гарантирует, что в течение 3 (трех) лет со дня приобретения у полномочного дистрибьютора Tektronix в приборе не будут обнаружены дефекты материалов и изготовления. Если в течение гарантийного срока в изделии будут обнаружены дефекты, корпорация Tektronix по своему усмотрению либо отремонтирует неисправное изделие без дополнительной платы за материалы и потраченное на ремонт рабочее время, либо заменит это изделие на исправное. Данное гарантийное обязательство не распространяется на батарейные источники питания. Компоненты, модули и заменяемые изделия, используемые корпорацией Tektronix для работ, выполняемых по гарантии, могут быть как новые, так и восстановленные с такими же эксплуатационными характеристиками, как у новых. Все замененные части, модули и изделия становятся собственностью корпорации Tektronix.

Для реализации права на обслуживание в соответствии с данной гарантией необходимо до истечения гарантийного срока уведомить корпорацию Tektronix об обнаружении дефекта и выполнить необходимые для проведения гарантийного обслуживания действия. Упаковка и доставка неисправного изделия в указанный Tektronix центр гарантийного обслуживания, предоплата почтовых расходов и представление копии документа о приобретении производятся владельцем изделия. Корпорация Tektronix оплачивает обратную доставку исправного изделия заказчику только в пределах страны, в которой расположен центр гарантийного обслуживания. Доставка исправного изделия по любому другому адресу должна быть оплачена владельцем изделия, включая все расходы по транспортировке, пошлины, налоги и любые другие расходы.

Данная гарантия не распространяется на случаи, когда дефект, отказ в работе или повреждение изделия вызваны неправильной эксплуатацией, хранением или обслуживанием изделия. Корпорация Tektronix не обязана по данному гарантийному обязательству: а) исправлять повреждения, вызванные действиями любых лиц (кроме инженеров Tektronix) по установке, ремонту или обслуживанию изделия; б) исправлять повреждения, вызванные неправильным использованием изделия или подключением его к несовместимому оборудованию; в) исправлять повреждения или неполадки, вызванные использованием материалов, не рекомендованных Tektronix, а также г) обслуживать изделие, подвергшееся модификации или интегрированное в иное оборудование таким образом, что эти действия увеличили время или сложность обслуживания изделия.

ДАННАЯ ГАРАНТИЯ ПРЕДОСТАВЛЯЕТСЯ TEKTRONIX НА ДАННОЕ ИЗДЕЛИЕ НА УСЛОВИЯХ ЗАМЕНЫ ЛЮБЫХ ДРУГИХ ГАРАНТИЙ, ДАННЫХ ЯВНО ИЛИ ПОДРАЗУМЕВАВШИХСЯ. КОРПОРАЦИЯ TEKTRONIX И ЕЕ ПОСТАВЩИКИ ОТКАЗЫВАЮТСЯ ОТ ЛЮБЫХ ДРУГИХ ПОДРАЗУМЕВАЕМЫХ ГАРАНТИЙ ТОВАРНОСТИ ИЛИ ПРИГОДНОСТИ ДЛЯ ДРУГИХ ЦЕЛЕЙ. ОТВЕТСТВЕННОСТЬ КОРПОРАЦИИ TEKTRONIX ПО ДАННОМУ ГАРАНТИЙНОМУ ОБЯЗАТЕЛЬСТВУ ОГРАНИЧИВАЕТСЯ ТОЛЬКО РЕМОНТОМ ИЛИ ЗАМЕНОЙ ДЕФЕКТНЫХ ИЗДЕЛИЙ ЗАКАЗЧИКАМ. КОРПОРАЦИЯ TEKTRONIX И ЕЕ ПОСТАВЩИКИ НЕ НЕСУТ ОТВЕТСТВЕННОСТИ ЗА КОСВЕННЫЙ, СПЕЦИФИЧЕСКИЙ ИЛИ КАКОЙ-ЛИБО ОПОСРЕДОВАННЫЙ УЩЕРБ ДАЖЕ В ТОМ СЛУЧАЕ, ЕСЛИ ПРЕДСТАВИТЕЛИ КОРПОРАЦИИ TEKTRONIX БЫЛИ ЗАРАНЕЕ УВЕДОМЛЕНЫ О ВОЗМОЖНОСТИ ТАКОГО УЩЕРБА.

[W16 – 15AUG04]

# Оглавление

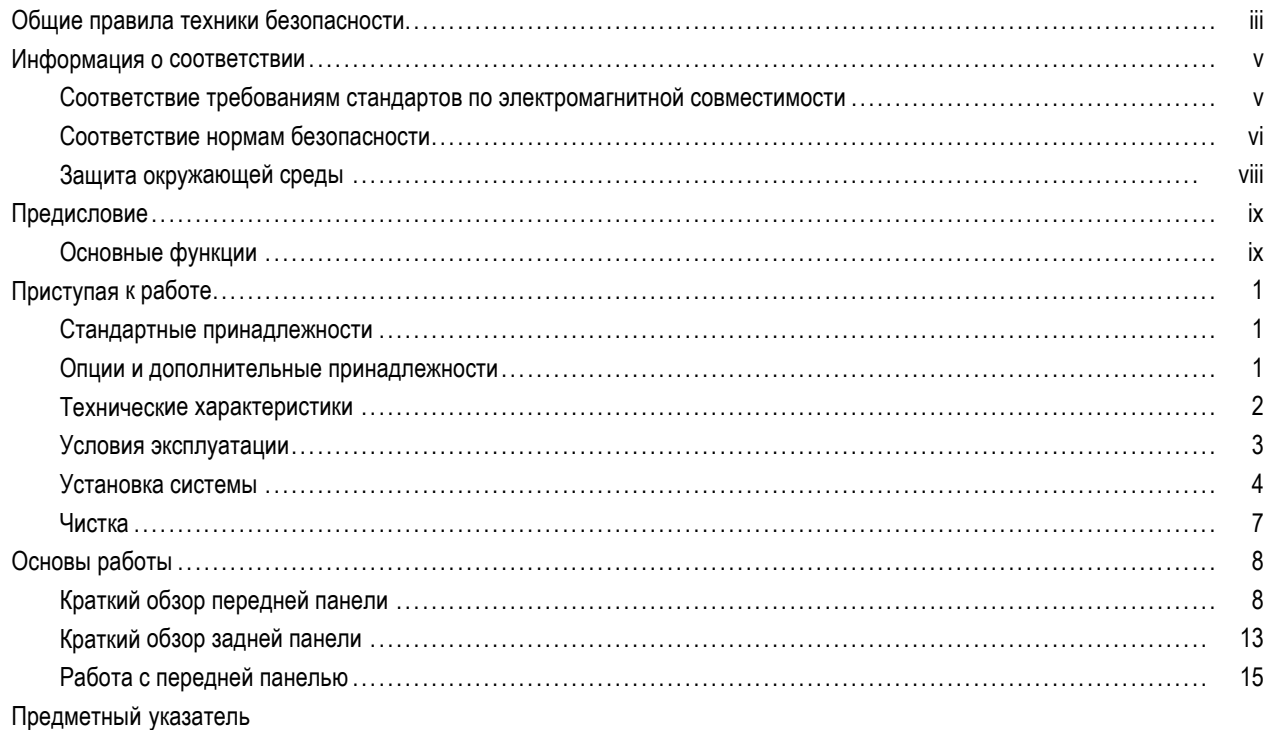

# <span id="page-8-0"></span>**Общие правила техники безопасности**

Во избежание травм, а также повреждений данного изделия и подключаемого к нему оборудования необходимо соблюдать следующие правила техники безопасности.

Используйте изделие в строгом соответствии с инструкциями, чтобы исключить фактор риска.

Процедуры по обслуживанию устройства могут выполняться только квалифицированным персоналом.

#### **Пожарная безопасность и предотвращение травм**

**Используйте соответствующий кабель питания.** Подключение к электросети должно выполняться только кабелем, разрешенным к использованию с данным изделием и сертифицированным для страны, в которой будет производиться его эксплуатация.

**Используйте соответствующее значение напряжения.** До того как включить питание, убедитесь, что переключатель выбора напряжения установлен в правильное положение, соответствующее напряжению в используемом источнике питания.

**Используйте защитное заземление.** Прибор заземляется через провод защитного заземления шнура питания. Во избежание поражения электрическим током соответствующий контакт кабеля питания должен быть заземлен. Проверьте наличие защитного заземления, прежде чем выполнять подсоединение к выходам и входам прибора.

**Соблюдайте ограничения на параметры разъемов.** Во избежание воспламенения или поражения электрическим током проверьте все допустимые номиналы и маркировку на приборе. Перед подсоединением прибора просмотрите дополнительные сведения по номинальным ограничениям, содержащиеся в руководстве к прибору.

**Отключение питания.** Выключатель питания отсоединяет прибор от источника питания. Размещение выключателя см. в инструкции. Не следует перекрывать подход к выключателю; он должен всегда оставаться доступным для пользователя.

**Не используйте прибор с открытым корпусом.** Использование прибора со снятым кожухом или защитными панелями не допускается.

**Не пользуйтесь неисправным прибором.** Если имеется подозрение, что прибор поврежден, передайте его для осмотра специалисту по техническому обслуживанию.

**Избегайте прикосновений к оголенным участкам проводки.** Не прикасайтесь к неизолированным соединениям и компонентам, находящимся под напряжением.

**Используйте соответствующий предохранитель.** К применению допускаются только предохранители, типы и номиналы которых соответствуют требованиям для данного прибора.

**Не пользуйтесь прибором в условиях повышенной влажности.**

**Не пользуйтесь прибором во взрывоопасных средах.**

**Не допускайте попадания влаги и загрязнений на поверхность прибора.**

**Обеспечьте надлежащую вентиляцию.** Дополнительные сведения по обеспечению надлежащей вентиляции при установке изделия содержатся в руководстве.

#### **Условные обозначения в данном руководстве**

Ниже приводится список условных обозначений, используемых в данном руководстве.

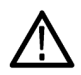

*ПРЕДУПРЕЖДЕНИЕ. Предупреждения о действиях и условиях, представляющих угрозу для жизни или способных нанести вред здоровью.*

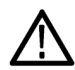

*ОСТОРОЖНО. Предостережения о действиях и условиях, способных привести к повреждению данного прибора или другого оборудования.*

#### **Символы и условные обозначения в данном руководстве**

Ниже приводится список возможных обозначений на изделии.

- Обозначение DANGER (Опасно!) указывает на непосредственную опасность получения травмы.
- $\Box$ Обозначение WARNING (Внимание!) указывает на возможность получения травмы при отсутствии непосредственной опасности.
- Обозначение CAUTION (Осторожно!) указывает на возможность повреждения данного изделия и другого имущества.

Ниже приводится список символов на изделии.

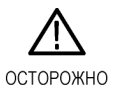

См. руководство

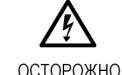

Высокое напряжение

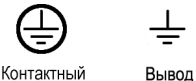

заземления

 $\overline{\mathbf{r}}$ 

ВЫВОД

защитного заземления

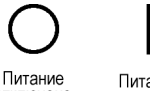

отключено

Питание включено

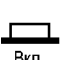

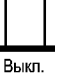

iv Руководство по эксплуатации источников питания PWS4205, PWS4305, PWS4323, PWS4602 и PWS4721

# <span id="page-10-0"></span>**Информация о соответствии**

В настоящем разделе приводятся стандарты электромагнитной совместимости, безопасности и природоохранные стандарты, которым удовлетворяет данный прибор.

### **Соответствие требованиям стандартов по электромагнитной совместимости**

#### **Заявление о соответствии стандартам EC — электромагнитная совместимость**

Отвечает требованиям директивы 2004/108/EC по электромагнитной совместимости. Проверено на соответствие перечисленным ниже стандартам (как указано в Official Journal of the European Communities):

**EN 61326-1 2006.** Требования по электромагнитной совместимости электрооборудования для измерений, контроля и использования в лабораториях. <sup>123</sup>

- CISPR 11:2003. Обычные и наведенные излучения, группа 1, класс A
- IEC 61000-4-2:2001. Защищенность от электростатических разрядов
- IEC 61000-4-3:2002. Защищенность от электромагнитных радиочастотных полей
- IEC 61000-4-4:2004. Защищенность от перепадов и всплесков напряжения
- IEC 61000-4-5:2001. Защищенность от скачков напряжения в сети питания
- IEC 61000-4-6:2003. Защищенность от наведенных радиочастотных помех
- IEC 61000-4-11:2004. Защищенность от понижения и пропадания напряжения в сети питания **<sup>4</sup>**

**EN 61000-3-2:2006.** Гармонические излучения сети переменного тока

**EN 61000-3-3:1995.** Изменения напряжения, флуктуации и фликкер-шум

#### **Контактный адрес в Европе.**

Tektronix UK, Ltd. Western Peninsula Western Road Bracknell, RG12 1RF United Kingdom

- **1 Прибор предназначен для использования только в нежилых помещениях. При использовании в жилых помещениях следует учитывать, что прибор может быть источником электромагнитных помех.**
- **2 При подключении оборудования к тестируемому объекту могут появиться излучения, превышающие уровни, установленные данными стандартами.**
- **3 Для обеспечения соответствия перечисленным стандартам по электромагнитной совместимости следует использовать высококачественные экранированные кабели.**
- **4 Выходное напряжение, предельный ток и состояние выхода при восстановлении входного питания переменного тока после перерыва в электроснабжении определяются пользовательской настройкой. При заводской настройке значения выходного напряжения и предельного тока восстановятся до предыдущих значений, но состоянием выхода будет Off (выкл). Если требуется, чтобы при восстановлении входного питания переменного тока восстанавливалось предыдущее состояние выхода, измените пользовательские настройки.**

#### <span id="page-11-0"></span>**Заявление о соответствии стандартам для Австралии/Новой Зеландии электромагнитная совместимость**

Отвечает следующему стандарту электромагнитной совместимости для радиокоммуникаций в соответствии с ACMA:

CISPR 11:2003. Обычные и наведенные излучения, группа 1, класс A, в соответствии с EN 61326-1:2006.

#### **Контактный адрес в Австралии/Новой Зеландии.**

Baker & McKenzie Level 27, AMP Centre 50 Bridge Street Sydney NSW 2000, Australia

### **Соответствие нормам безопасности**

#### **Заявление о соответствии стандартам EC — низковольтное оборудование**

Проверено на соответствие перечисленным ниже спецификациям (как указано в Official Journal of the European Communities):

Директива 2006/95/EC по низковольтному оборудованию.

- EN 61010-1: 2001. Требования по безопасности электрооборудования для измерений, контроля и использования в лабораториях.
- EN 61010-031: 2002. Особые требования к ручным пробникам для измерительного и испытательного электрического оборудования.
- EN 61010-2-032: 2002. Особые требования к ручным токопроводящим зажимам для измерительного и испытательного электрического оборудования.

#### **Номенклатура разрешенного в США тестового оборудования для применения в лабораториях**

- UL 61010-1:2004, 2-я редакция. Стандарт на электрическое измерительное и испытательное оборудование.
- UL 61010-031:2007, 1-я редакция. Особые требования к ручным пробникам для измерительного и испытательного электрического оборудования.
- IEC 61010-2-032:2002. Особые требования к ручным токопроводящим зажимам для измерительного и испытательного электрического оборудования.

#### **Сертификат для Канады**

- CAN/CSA-C22.2 No. 61010-1:2004. Требования по безопасности электрооборудования для измерений, контроля и использования в лабораториях. Часть 1.
- CAN/CSA C22.2 No. 61010-031-07, 1-я редакция. Особые требования к ручным пробникам для измерительного и испытательного электрического оборудования.
- CAN/CSA-C22.2 No. 61010-2-032-04, 2-я редакция. Особые требования к ручным датчикам тока для измерительного и испытательного электрического оборудования.

#### **Дополнительные стандарты**

- IEC 61010-1: 2001. Требования по безопасности электрооборудования для измерений, контроля и использования в лабораториях.
- IEC 61010-031: 2002. Особые требования к ручным пробникам для измерительного и испытательного электрического оборудования.
- IEC 61010-2-032: 2002. Особые требования к ручным токопроводящим зажимам для измерительного и испытательного электрического оборудования.

#### **Тип оборудования**

Тестовое и измерительное оборудование.

#### **Класс безопасности**

Класс 1 — заземленный прибор.

#### **Сертификация безопасности на подключаемые модули и модули VXI**

Сертификация безопасности действительна только в случае установки в сертифицированный (сертифицирующими организациями США NRTL и Канады) основной блок.

#### **Описание уровней загрязнения**

Степень загрязнения, фиксируемого вблизи прибора и внутри него. Обычно считается, что параметры среды внутри прибора те же, что и снаружи. Прибор должен использоваться только в среде, параметры которой подходят для его эксплуатации.

- Уровень загрязнения 1. Загрязнение отсутствует, или встречается загрязнение только сухими непроводящими материалами. Приборы данной категории обычно эксплуатируются в герметичном опечатанном исполнении или устанавливаются в помещениях с очищенным воздухом.
- Уровень загрязнения 2. Обычно встречается загрязнение только сухими непроводящими материалами. Иногда может наблюдаться временная проводимость, вызванная конденсацией. Такие условия типичны для жилого или рабочего помещений. Временная конденсация наблюдается только в тех случаях, когда прибор не работает.
- Уровень загрязнения 3. Загрязнение проводящими материалами или сухими непроводящими материалами, которые становятся проводящими из-за конденсации. Это характерно для закрытых помещений, в которых не ведется контроль температуры и влажности. Место защищено от прямых солнечных лучей, дождя и ветра.
- Уровень загрязнения 4. Загрязнение, приводящее к постоянной проводимости из-за проводящей пыли, дождя или снега. Типичные условия вне помещения.

#### **Уровень загрязнения**

Уровень загрязнения 2 (в соответствии со стандартом IEC 61010-1). Примечание. Прибор предназначен только для использования в помещении.

#### <span id="page-13-0"></span>**Описание категорий установки (перенапряжения)**

Подключаемые к прибору устройства могут принадлежать к различным категориям установки (перенапряжения). Существуют следующие категории установки:

- Категория измерения IV. Для измерений, выполняемых на низковольтном оборудовании.
- п Категория измерений III. Для измерений, выполняемых на оборудовании в зданиях.
- Категория измерений II. Для измерений, выполняемых в цепях, непосредственно подключенных к низковольтному оборудованию.
- Категория измерений I. Для измерений, выполняемых в цепях, не подключенных непосредственно к сети питания.

#### **Категория перенапряжения**

Категория перенапряжения II (в соответствии с определением стандарта IEC 61010-1)

### **Защита окружающей среды**

В этом разделе содержатся сведения о влиянии прибора на окружающую среду.

#### **Утилизация прибора по окончании срока службы**

При утилизации прибора и его компонентов необходимо соблюдать следующие правила:

**Утилизация оборудования.** Для производства этого прибора потребовалось извлечение и использование природных ресурсов. Прибор может содержать вещества, опасные для окружающей среды и здоровья людей в случае его неправильной утилизации. Во избежание попадания подобных веществ в окружающую среду и для сокращения расхода природных ресурсов рекомендуется утилизировать данный прибор таким образом, чтобы обеспечить максимально полное повторное использование его материалов.

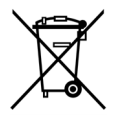

Этот символ означает, что данный прибор соответствует требованиям Европейского союза, согласно директивам 2002/96/EC и 2006/66/EC об утилизации электрического и электронного оборудования (WEEE) и элементов питания. Сведения об условиях утилизации см. в разделе технической поддержки на веб-сайте Tektronix (www.tektronix.com).

#### **Ограничение распространения опасных веществ**

Прибор относится к контрольно-измерительному оборудованию и не подпадает под действие директивы 2002/95/EC RoHS.

# <span id="page-14-0"></span>**Предисловие**

### **Основные функции**

Приборы серии PWS4000:

- Один выход питания постоянного тока
- **П** Гарантия 3 года
- Линейная регулировка
- Основная погрешность установки напряжения 0,03 %
- $\Box$ Основная погрешность установки тока 0,05 %
- $\blacksquare$  Пульсации и шум менее 5 м $B_{\text{pasmax}}$
- Память на 40 пользовательских настроек
- USB-порт на задней панели для подключения к ПК и дистанционного программирования
- Программное обеспечение LabVIEW SignalExpress™ TE Limited Edition разработки компании National Instruments, предназначенное для объединения приборов в единую систему

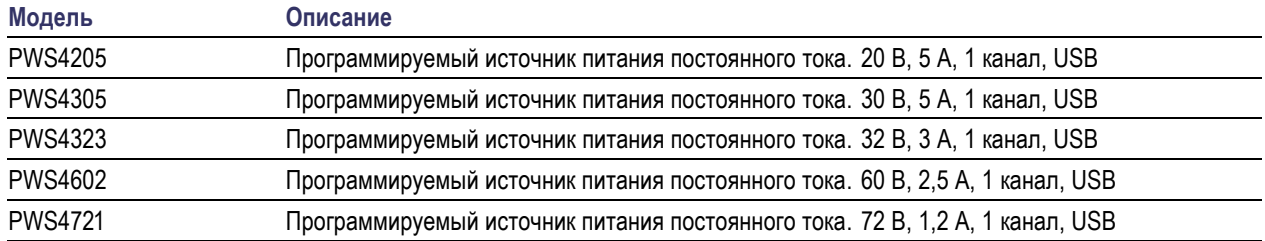

Предисловие

# <span id="page-16-0"></span>**Приступая к работе**

### **Стандартные принадлежности**

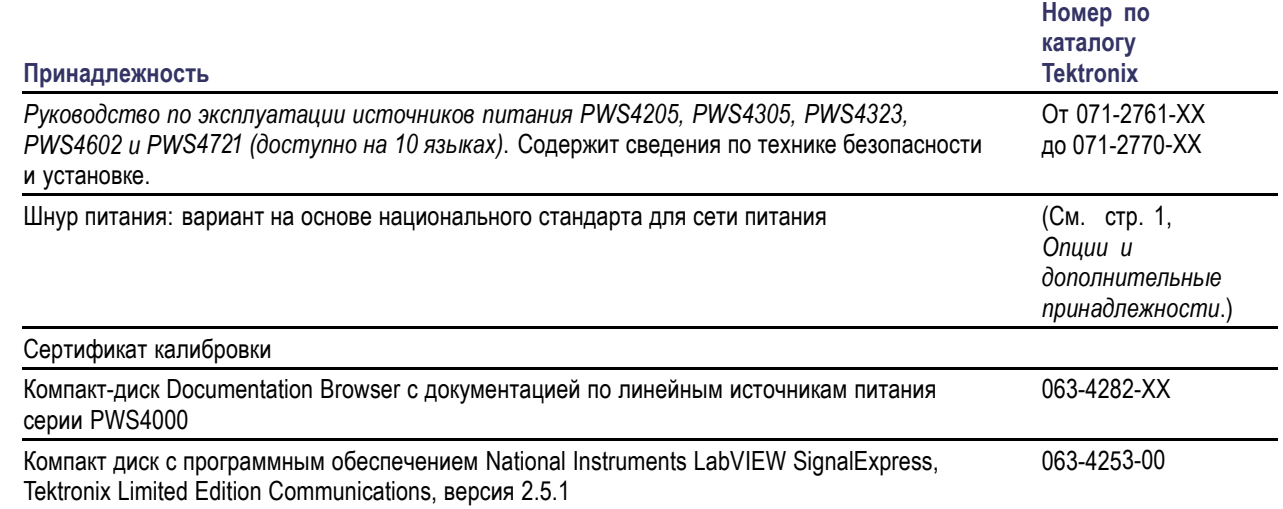

# **Опции и дополнительные принадлежности**

Текущий список принадлежностей, обновлений и опций для источника питания серии PWS4000 находится на веб-сайте компании Tektronix www.tektronix.com.

#### **Таблица 1: Стандартные принадлежности**

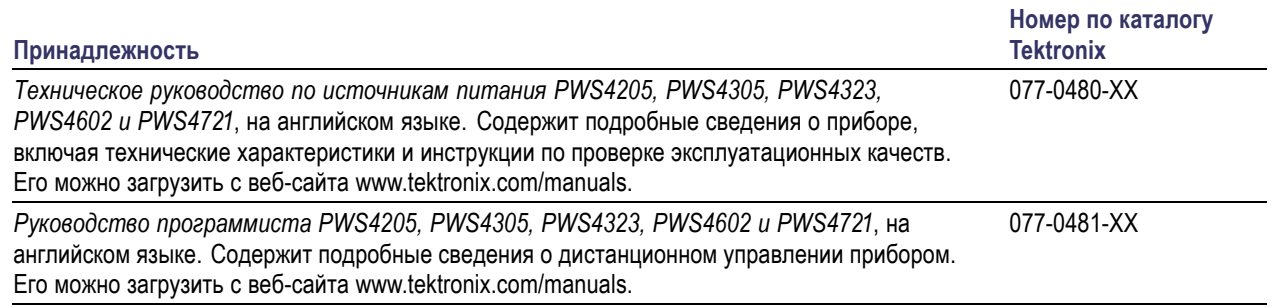

#### <span id="page-17-0"></span>**Таблица 1: Стандартные принадлежности (прод.)**

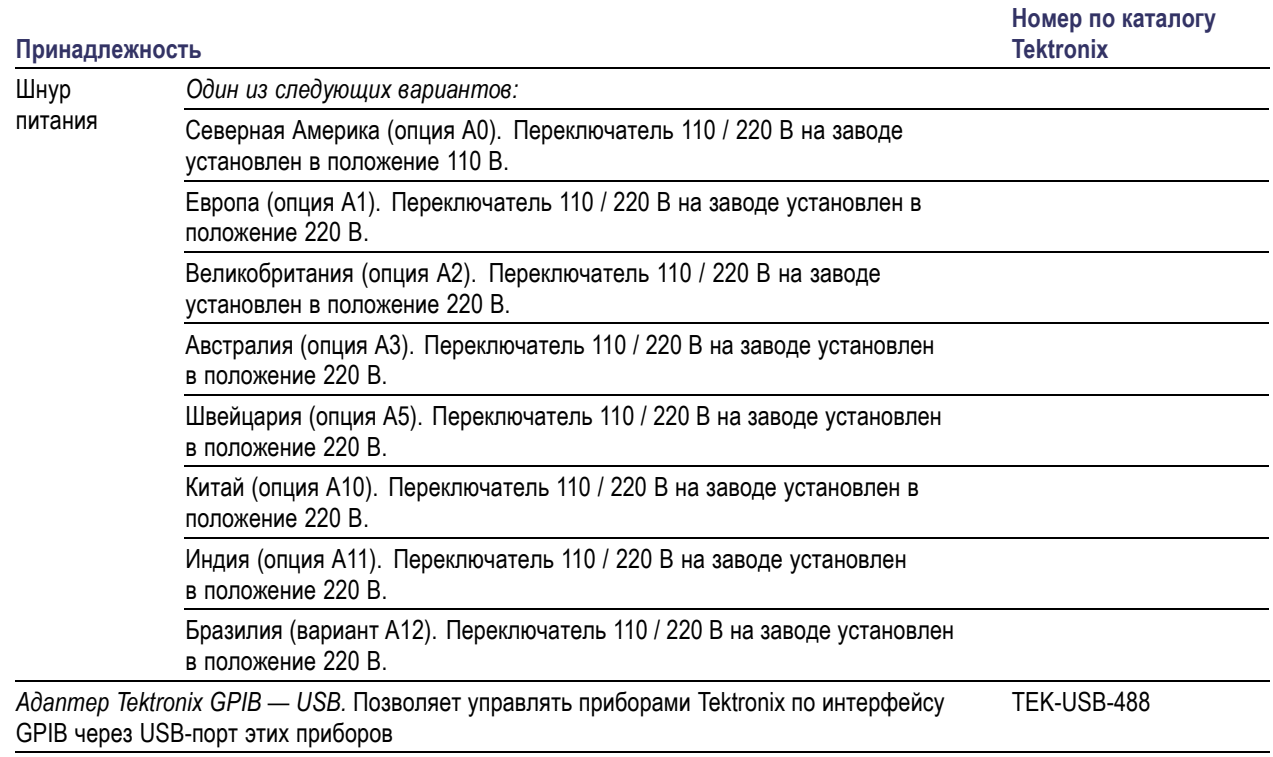

# **Технические характеристики**

Дополнительные сведения о технических характеристиках см. в техническом руководстве по PWS4205, PWS4305, PWS4323, PWS4602 и PWS4721.

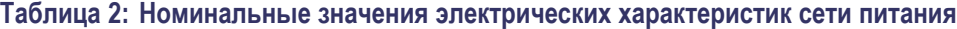

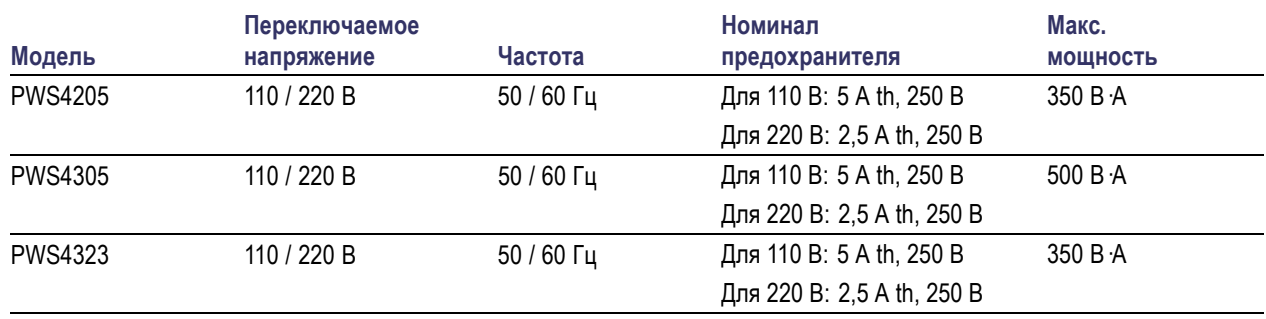

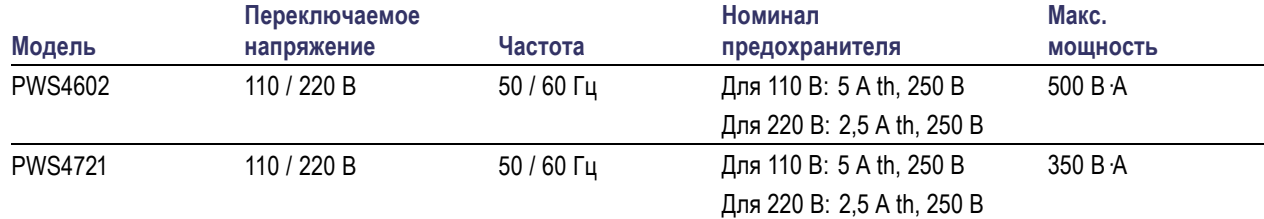

#### <span id="page-18-0"></span>**Таблица 2: Номинальные значения электрических характеристик сети питания (прод.)**

#### **Таблица 3: Внешние условия**

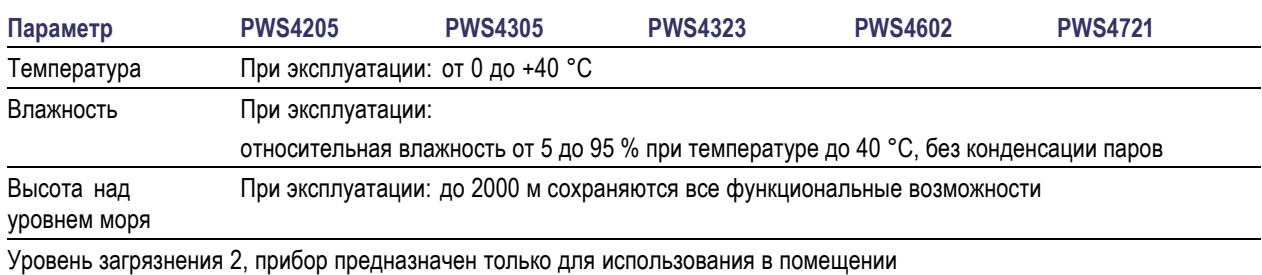

#### **Номинальные значения напряжения**

Для всех моделей предусмотрены два диапазона, которые можно выбрать переключателем напряжения сети питания. Проверьте переключатель напряжения сети питания на нижней стороне перед включением устройства: установка 110 В, 110/115/120 В пер. тока; установка 220 В, 220/230/240 В пер. тока. Флуктуации не должны превышать 10 % от номинального значения напряжения.

#### **Номинал плавающего потенциала**

Номинал плавающего потенциала: до 100 В (постоянный ток + пиковое значение переменного тока) между «землей» и любой выходной клеммой.

### **Условия эксплуатации**

- **1.** Поместите прибор на рабочий стол или аналогичную поверхность.
- **2.** Перед началом работы убедитесь, что температура окружающей среды находится в пределах от 0 °C до +40 °C.

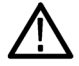

*ПРЕДУПРЕЖДЕНИЕ. Для обеспечения надлежащего охлаждения не загораживайте переднюю, боковые и заднюю панели.*

<span id="page-19-0"></span>*ПРЕДУПРЕЖДЕНИЕ. Перед использованием этого изделия и всех связанных с ним приборов ознакомьтесь со всеми правилами техники безопасности, приведенными в данном руководстве. Несмотря на то что некоторые приборы и принадлежности используются при безопасном напряжении, может возникнуть опасная ситуация. Это изделие предназначено для использования квалифицированным персоналом, понимающим опасность поражения электрическим током и знакомым с мерами предосторожности, необходимыми для предотвращения несчастных случаев. Перед использованием этого изделия внимательно ознакомьтесь с информацией по его установке, эксплуатации и обслуживанию и следуйте приведенным в ней инструкциям. Все технические характеристики изделия приведены в данном руководстве. Перед выполнением любых операций по обслуживанию отсоедините шнур питания и все измерительные кабели. Операторы, работающие с этим прибором, должны быть постоянно защищены от поражения электрическим током. Ответственное лицо должно убедиться, что операторы не могут получить доступа ни к одной из точек подключения или изолированы от них. В некоторых случаях точки подключения должны быть открыты и существует возможность касания их людьми. В этих случаях операторы, работающие с изделием, должны пройти тренинг по защите от поражения электрическим током. Если во время работы в схеме возможно напряжение 1000 В или выше, никакие проводящие части схемы не должны быть доступны.*

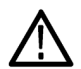

*ПРЕДУПРЕЖДЕНИЕ. Используйте должным образом рассчитанные провода, находящиеся под напряжением. Все находящиеся под напряжением провода должны иметь достаточное сечение и не перегреваться при прохождении максимального тока короткого замыкания на выходе источника питания. При наличии более одной нагрузки любая пара находящихся под напряжением проводов должна быть способна безопасно выдерживать максимальный ток короткого замыкания на выходе источника питания.*

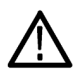

*ПРЕДУПРЕЖДЕНИЕ. Не отворачивайте никакие винты на данном приборе, кроме тех, которые находятся на заднем разъеме и предназначены для подсоединения внешних кабелей к разъему. Внутри прибора нет никаких обслуживаемых пользователем компонентов.*

*ПРЕДУПРЕЖДЕНИЕ. Для снижения риска воспламенения или поражения электрическим током убедитесь, что флуктуации напряжения питания в сети переменного тока не превышают 10 % рабочего напряжения.*

### **Установка системы**

В данном разделе содержатся инструкции по установке источника питания PWS4000.

- m. Распакуйте прибор и проверьте его комплектность по списку стандартных принадлежностей.
- Проверьте также, что получены все другие принадлежности, заказанные с прибором. m.
- Последние сведения можно найти на веб-сайте корпорации Tektronix (www.tektronix.com).

Чтобы проверить, что источник питания готов к использованию, выполните следующие процедуры:

#### **Включение и выключение питания прибора**

Чтобы включить прибор, выполните следующие действия:

- **1.** Произведите все необходимые подключения.
- **2.** Установите должным образом переключатель 110 V / 220 V (110 / 220 В) на нижней панели прибора.

<span id="page-20-0"></span>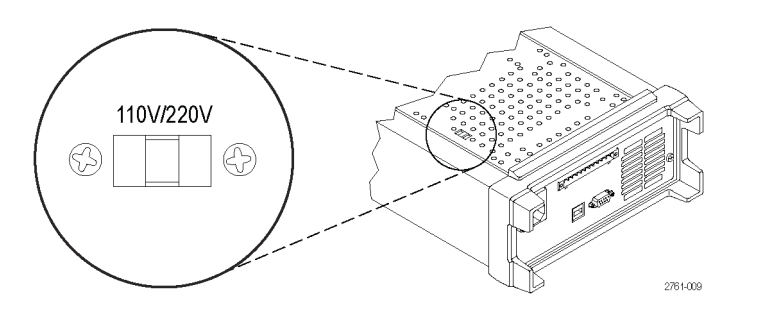

- **3.** Подсоедините поставляемый с прибором шнур питания к разъему питания на задней панели. Вставьте вилку шнура питания в заземленную надлежащим образом электрическую розетку.
- **4.** Нажмите кнопку включения питания на передней панели.

Чтобы выключить прибор, нажмите кнопку питания на передней панели.

*ПРЕДУПРЕЖДЕНИЕ. Для обеспечения выполнения требований безопасности всегда используйте провода достаточного сечения, чтобы они не перегревались при прохождении максимального тока короткого замыкания на выходе источника питания. При наличии более одной нагрузки каждая пара находящихся под напряжением проводов должна быть способна безопасно выдерживать максимальный ток источника питания.*

#### **Что делать, если источник питания не включается**

Чтобы решить проблему, возникшую при включении прибора, выполните следующие действия:

**1.** Проверьте, что на источник питания подается напряжение от сети переменного тока.

В первую очередь проверьте, что шнур питания переменного тока плотно вставлен в разъем питания на задней панели источника питания. Следует также убедиться, что запитана розетка сети переменного тока, в которую вставлен шнур питания. Затем проверьте, что источник питания включен.

**2.** Проверьте настройку напряжения сети питания.

Проверьте, что переключатель напряжения сети питания на нижней панели прибора установлен в положение, соответствующее напряжению, используемому в вашей стране (110 или 220 В переменного тока). Если настройка неправильная, измените ее.

*ПРИМЕЧАНИЕ. В некоторых случаях при питании от сети переменного тока, напряжение в которой не соответствует настройке, может сработать предохранитель в сети переменного тока.*

**3.** Проверьте, что установлен должный предохранитель в цепи питания переменного тока.

Если предохранитель поврежден, замените его предохранителем, подходящим для источника питания.

Если переключатель напряжения питания установлен на 110 В, используйте предохранитель 5 А, th 250 В.

Если переключатель напряжения питания установлен на 220 В, используйте предохранитель 2,5 А, th 250 В.

**4.** Если неполадку устранить не удалось, обратитесь в компанию Tektronix.

#### <span id="page-21-0"></span>**Проверка выхода**

С помощью следующих процедур проверяется, что источник питания обеспечивает номинальные выходные параметры и правильно реагирует на операции, выполняемые с передней панели.

**Проверка напряжения на выходе.** Чтобы проверить основные функции, касающиеся напряжения, при отсутствии нагрузки, выполните указанные ниже действия.

- **1.** Удалите все нагрузки с выходных разъемов.
- **2.** Включите источник питания.
- **3.** Нажмите кнопки **Shift** (переключатель) и **Menu** (меню) (**1**). На дисплее должно появиться меню **>Default Set** (настройка по умолчанию).
- **4.** Нажмите кнопку **Enter** (ввод), чтобы вызвать меню настройки по умолчанию. На дисплее должны появиться надписи **No** (нет) и **Yes** (да).
- **5.** Нажмите кнопку со стрелкой вправо, чтобы выбрать **Yes** (да). Нажмите кнопку **Enter** (ввод), чтобы включить настройку по умолчанию.
- **6.** Нажмите на передней панели кнопку **On/Off** (вкл./выкл.), чтобы включить выход. На дисплее должно отключиться сообщение **OFF** (выкл.) и включиться сообщение **CV** (постоянное напряжение). В верхней строке дисплея должны отображаться фактические значения выходного напряжения и тока. В нижней строке должна отображаться настройка.
- **7.** Проверьте, что вольтметр передней панели должным образом реагирует на цифровые клавиши.

Нажмите кнопку **V-set** (предельное напряжение), используйте цифровые клавиши, чтобы установить значение напряжения равным 0, и нажмите кнопку **Enter** (ввод). Проверьте, что отображаемое значение напряжения приблизительно равно 0 В, а отображаемое значение силы тока приблизительно равно 0 А. Значение 0 В можно проверить с помощью вольтметра.

- **8.** Нажмите кнопку **V-set** (предельное напряжение) и с помощью цифровых клавиш и кнопки **Enter** (ввод) установите напряжение, равное максимальному значению для вашего источника питания (оно указано на передней панели прибора).
- **9.** Проверьте, что отображаемое напряжение приблизительно равно значению настройки напряжения.

**Проверка силы тока на выходе.** Чтобы проверить основные функции, касающиеся силы тока, при закороченном выходе источника питания, выполните указанные ниже действия.

- **1.** Удалите все нагрузки с выходных разъемов.
- **2.** Включите источник питания.
- **3.** Нажмите кнопки **Shift** (переключатель) и **Menu** (меню) (**1**). На дисплее должно появиться меню **>Default Set** (настройка по умолчанию).
- **4.** Нажмите кнопку **Enter** (ввод), чтобы вызвать меню настройки по умолчанию. На дисплее должны появиться надписи **No** (нет) и **Yes** (да).
- **5.** Нажмите кнопку со стрелкой вправо, чтобы выбрать **Yes** (да). Нажмите кнопку **Enter** (ввод), чтобы включить настройку по умолчанию.
- **6.** Убедитесь, что выход отключен и на дисплее включено сообщение **OFF** (выкл.). Если требуется, нажмите кнопку **On/Off** (вкл./выкл.), чтобы убедиться в том, что выход отключен и включено сообщение **OFF** (выкл.).
- **7.** С помощью изолированного измерительного провода закоротите выводы (+) и (-).

Используйте провод достаточного сечения, способный выдержать максимальный ток. Провод должен быть, по крайней мере, 22 калибра (согласно американскому сортаменту проводов).

<span id="page-22-0"></span>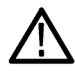

*ПРЕДУПРЕЖДЕНИЕ. Для обеспечения выполнения требований безопасности всегда используйте провода достаточного сечения, чтобы они не перегревались при прохождении максимального тока короткого замыкания на выходе источника питания. При наличии более одной нагрузки каждая пара находящихся под напряжением проводов должна быть способна безопасно выдерживать максимальный ток источника питания.*

- **8.** Нажмите кнопку **On/Off** (вкл./выкл.), чтобы включить выход. Должно высветиться сообщение **CC** (режим постоянного тока).
- **9.** Нажмите кнопку **I-set** (предельный ток) и с помощью цифровых клавиш и кнопки **Enter** (ввод) установите значение силы тока 0 А. Проверьте, что отображаемое значение силы тока приблизительно равно 0 А.
- **10.** Нажмите кнопку **I-set** (предельный ток) и с помощью цифровых клавиш и кнопки **Enter** (ввод) установите значение силы тока равным максимальному значению для вашего источника питания. Проверьте, что отображаемая сила тока приблизительно равна максимально допустимому значению.
- **11.** Выключите источник питания и удалите провод, закорачивающий выводы (+) и (-).

### **Чистка**

Периодичность проверки источника питания определяется условиями эксплуатации прибора. Чтобы очистить поверхность источника питания, выполните следующие действия:

- **1.** Удалите пыль с поверхности источника питания с помощью неворсистой ткани. Будьте осторожны, чтобы не поцарапать дисплей.
- **2.** Для чистки источника питания пользуйтесь мягкой влажной тканью. Для более эффективной чистки подходит 75-процентный водный раствор изопропилового спирта.

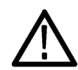

*ОСТОРОЖНО. Чтобы избежать повреждения поверхности источника питания, не следует использовать для чистки абразивные или химические вещества.*

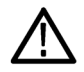

*ОСТОРОЖНО. При чистке наружной поверхности не допускайте проникновения влаги внутрь прибора. Не используйте чистящего раствора больше, чем требуется для смачивания ткани или щетки.*

# <span id="page-23-0"></span>**Основы работы**

## **Краткий обзор передней панели**

Ниже на рисунках и в таблицах показаны элементы управления и элементы дисплея.

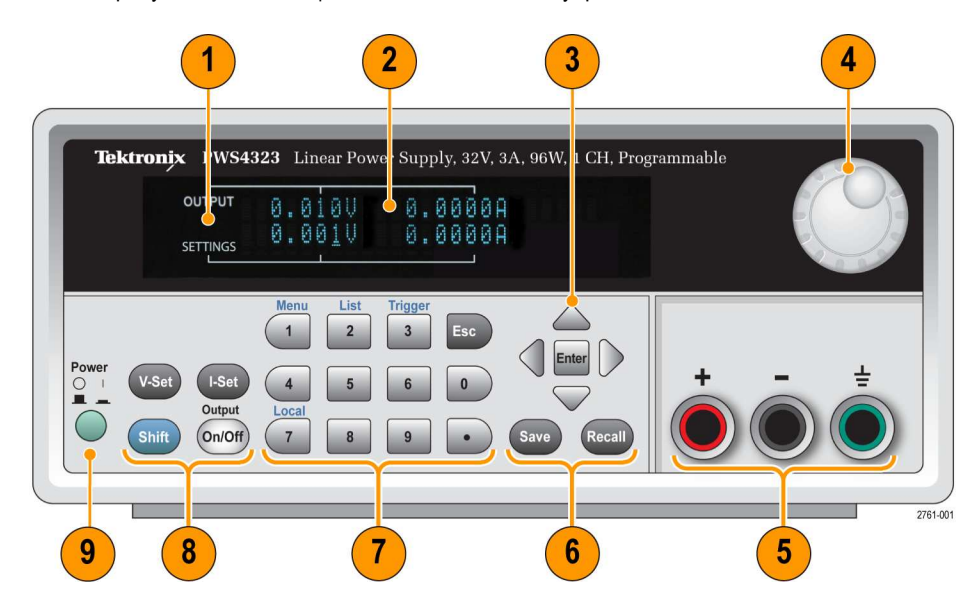

- **1.** Дисплей
- **2.** Информация о выходе (верхняя строка) и настройке (нижняя строка); напряжение (левый столбец) и ток (правый столбец)
- **3.** Клавиши со стрелками вверх, вниз, вправо и влево (▲и▼) и кнопка **Enter** (ввод)
- **4.** Многофункциональная ручка. Поворачивается для увеличения или уменьшения цифрового значения или выбора элемента меню
- **5.** Выходные разъемы
- **6.** Функциональные кнопки **Save** (сохранить) и **Recall** (восстановить)
- **7.** Цифровые клавиши (от **0** до **9** и **Esc** (отмена)) для непосредственного ввода чисел
- **8.** Функциональные кнопки **V-Set** (предельное напряжение), **I-Set** (предельный ток), **Shift** (переключатель) и **Output On/Off** (выход вкл./выкл.)
- **9.** Выключатель питания

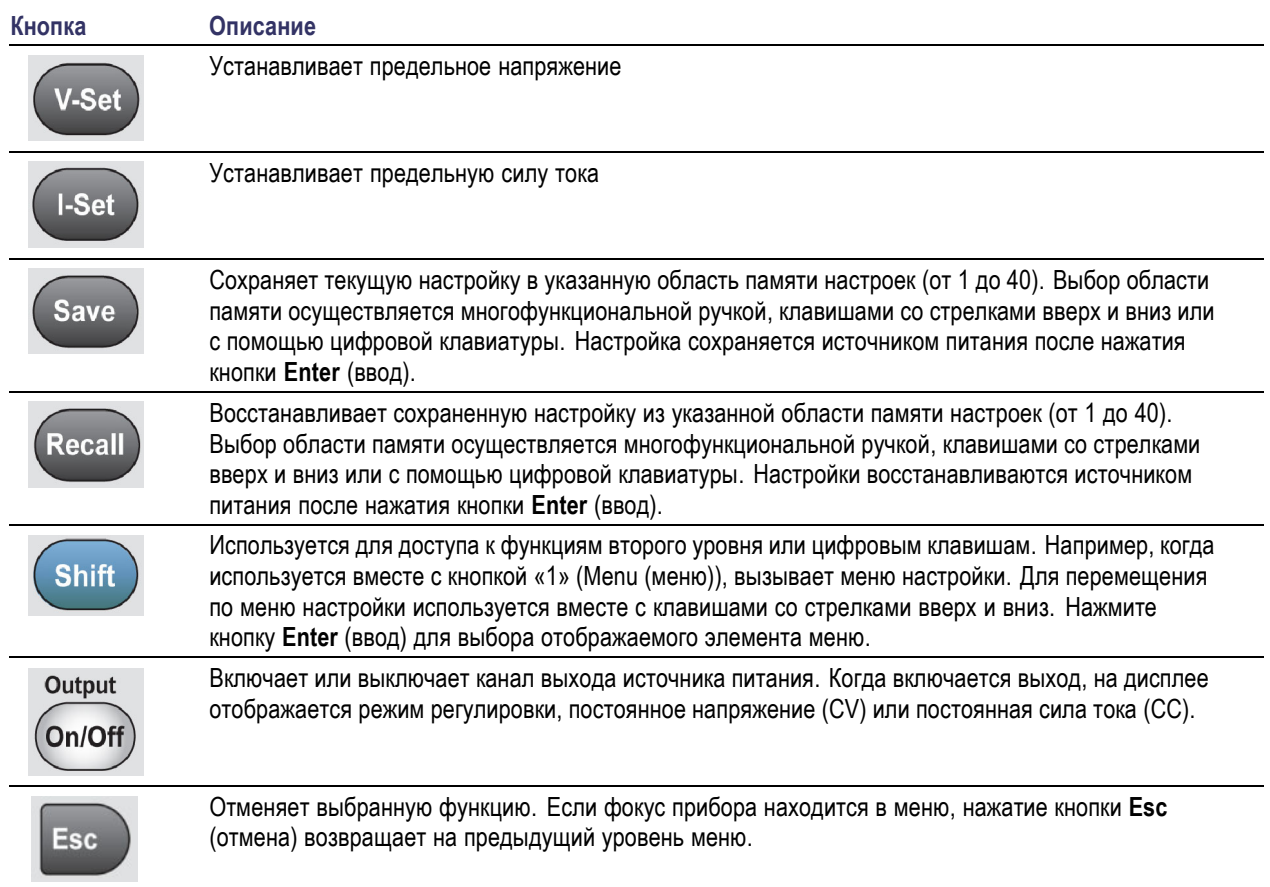

### <span id="page-24-0"></span>**Описание функциональных кнопок**

#### **Описания кнопок панели инструментов**

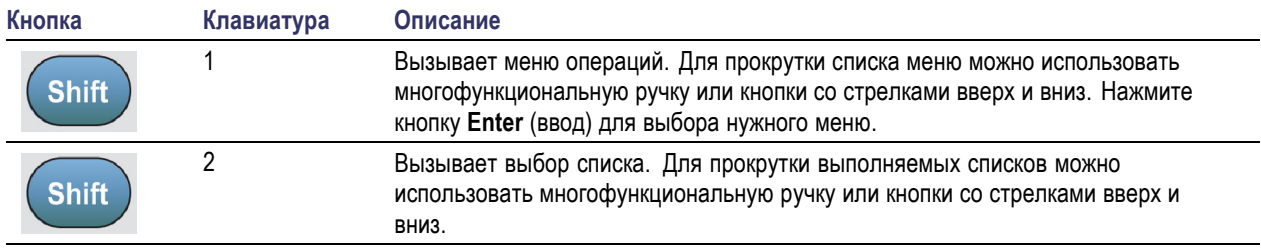

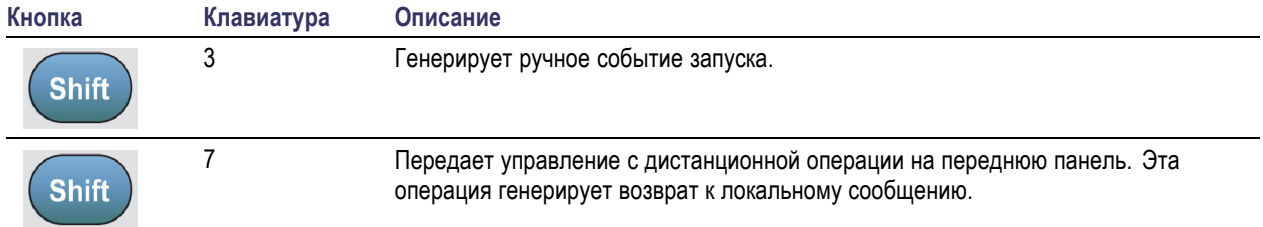

### **Описания кнопок панели инструментов (прод.)**

#### **Описание меню**

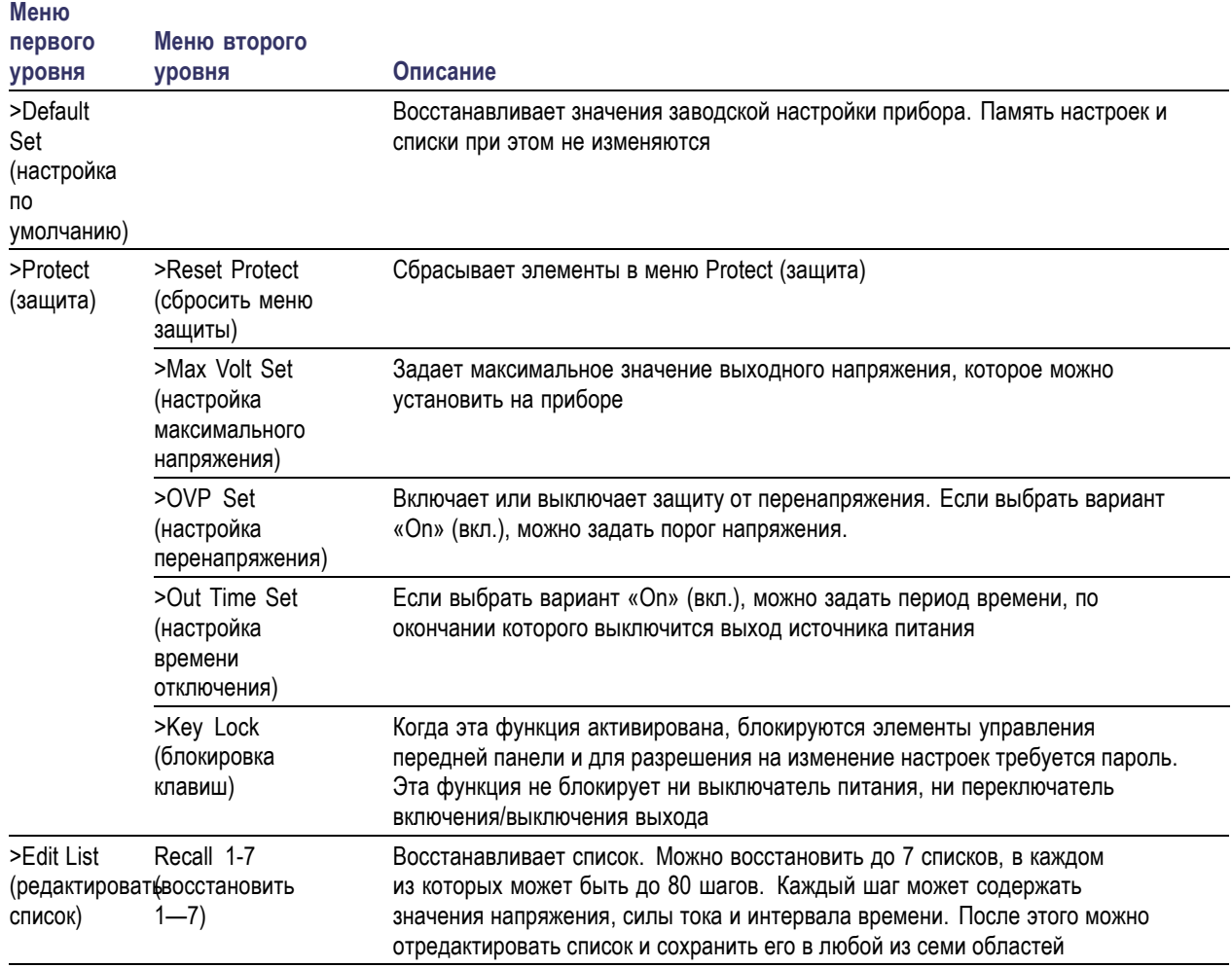

### **Описание меню (прод.)**

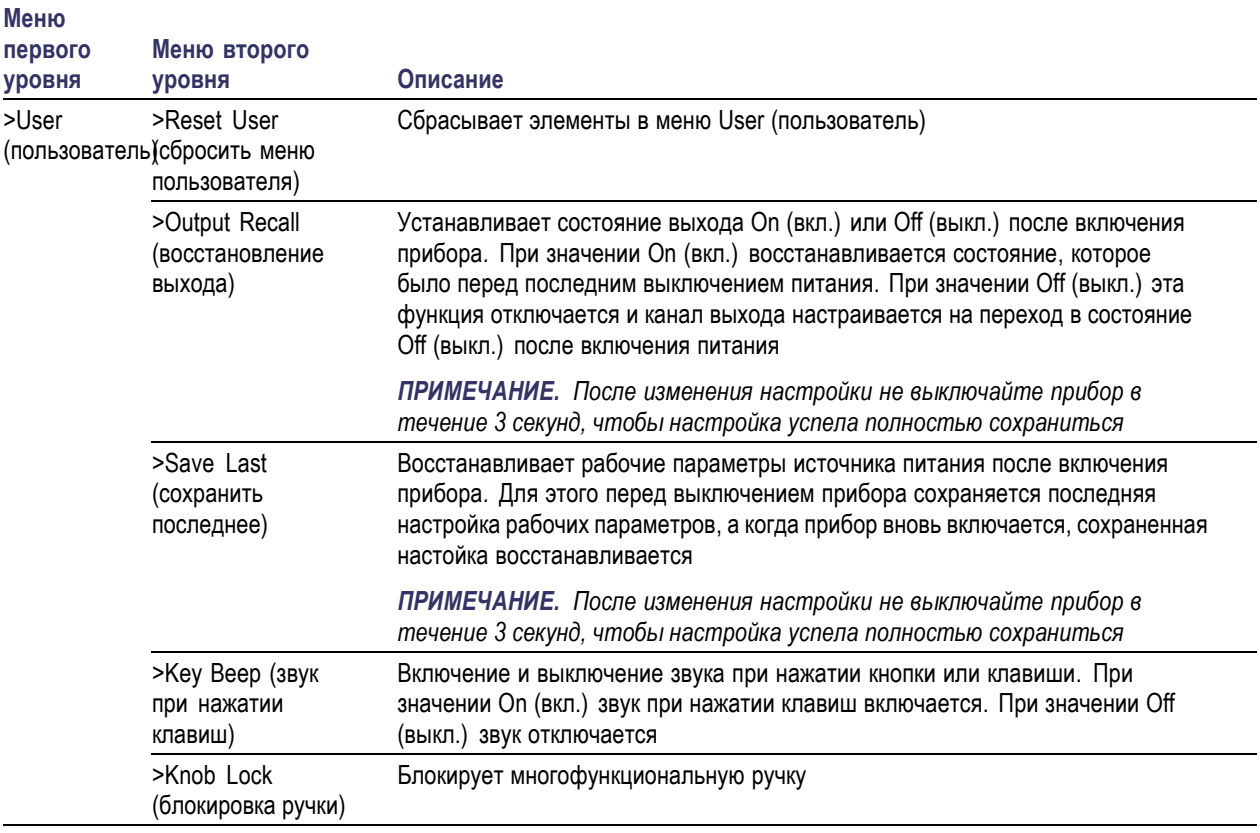

#### <span id="page-27-0"></span>**Описание меню (прод.)**

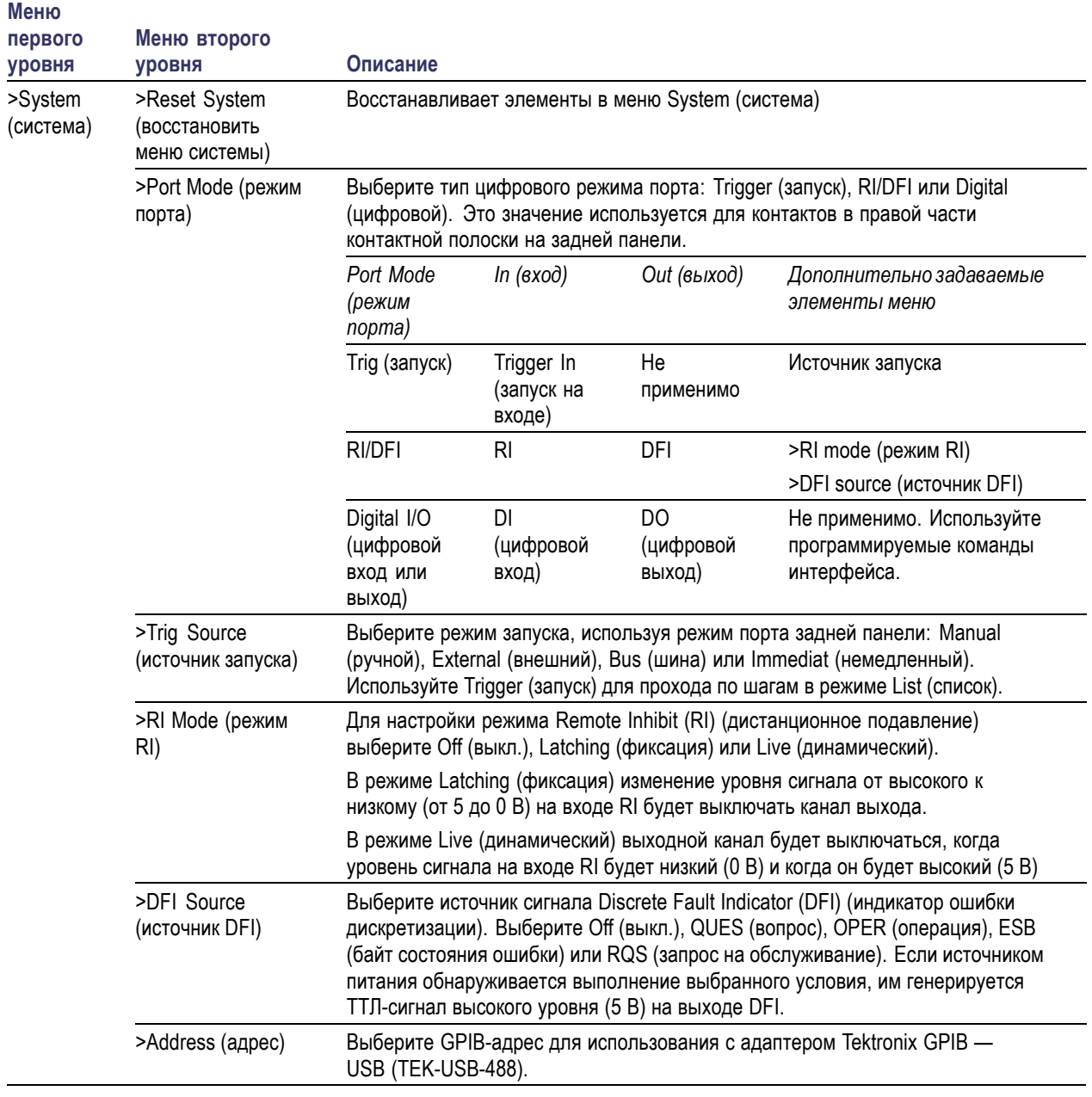

#### **Сообщения в верхней строке дисплея**

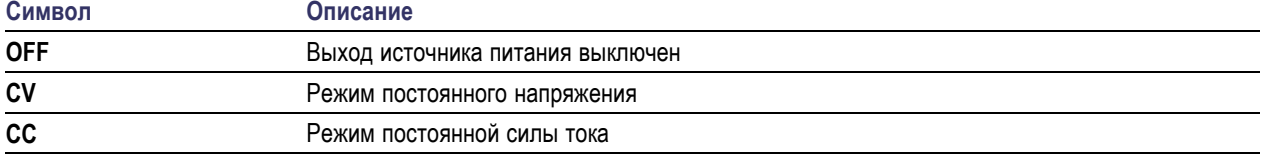

#### <span id="page-28-0"></span>**Сообщения в верхней строке дисплея (прод.)**

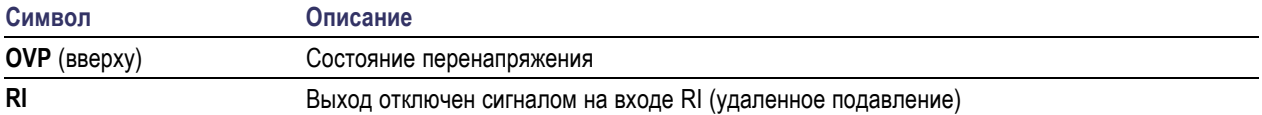

#### **Сообщения в нижней строке дисплея**

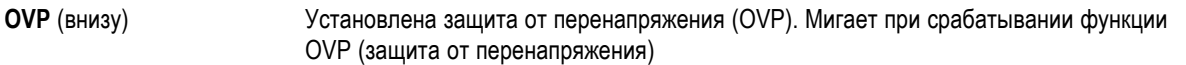

## **Краткий обзор задней панели**

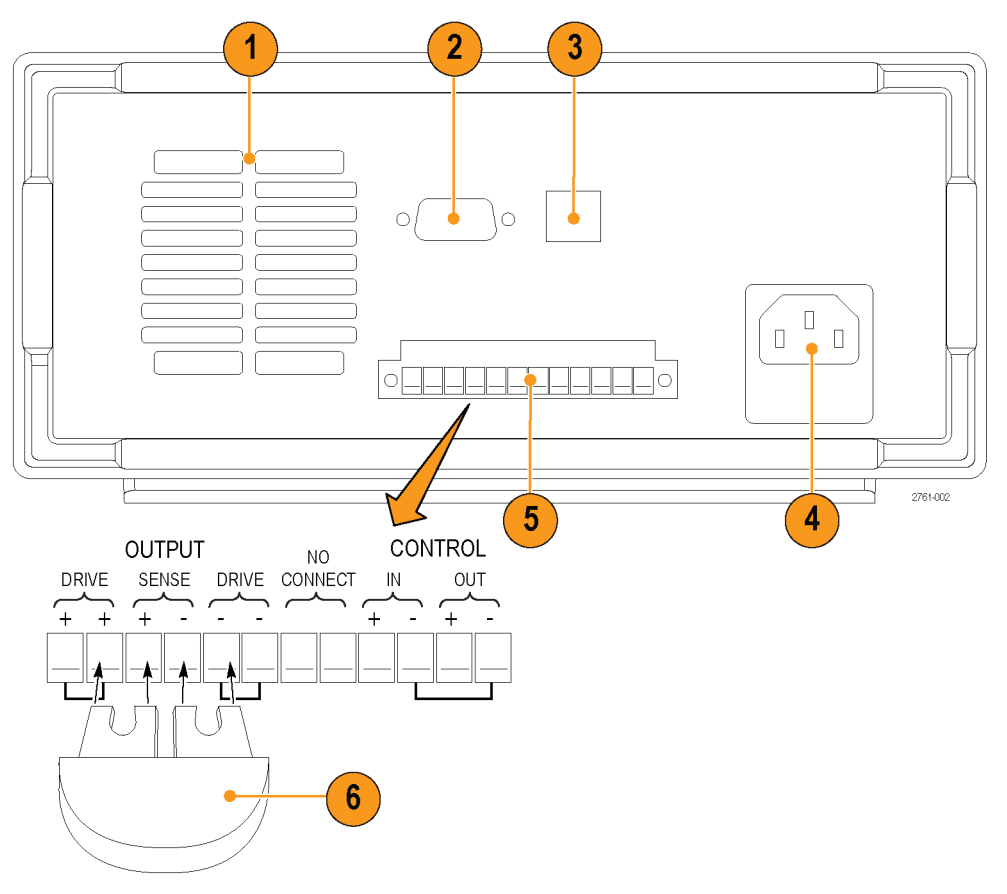

- **1.** Вентиляционные отверстия
- **2.** Порт для заводского тестирования

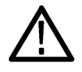

*ОСТОРОЖНО. Несанкционированное использование порта заводского тестирования может повредить прибор.*

- <span id="page-29-0"></span>**3.** USB-порт
- **4.** Разъем сети питания 110 / 220 В
- **5.** 12-контактный разъем. Предусмотрен дистанционный контроль.

Два разъема **Output Drive +** (выход: питание +) эквивалентны разъему + выхода

Два разъема **Output Drive -** (выход: питание -) эквивалентны разъему - выхода

Два разъема **Output Sense + и -** (выход: контроль + и –) используются для дистанционного контроля

Два разъема **No Connect** (не подключать) на контактной полоске задней панели не используются

Четыре разъема **Control In + -** (вход управления + -) и **Control Out + -** (выход управления + -) на контактной полоске задней панели настраиваются элементами управления режимами портов. Они поддерживают функции запуска, RI/DFI и цифрового входа и выхода.

- **6.** Закорачивающая скоба. Используется для правильной регулировки, когда не применяется дистанционный контроль. При поставке прибора этот разъем установлен. Он соединяет контакты DRIVE + (питание +) и SENSE + (контроль +), а также DRIVE – (питание –) и SENSE – (контроль –). При применении дистанционного контроля удалите эту скобу.
- **7.** Переключатель выбора напряжения 110 / 220 В

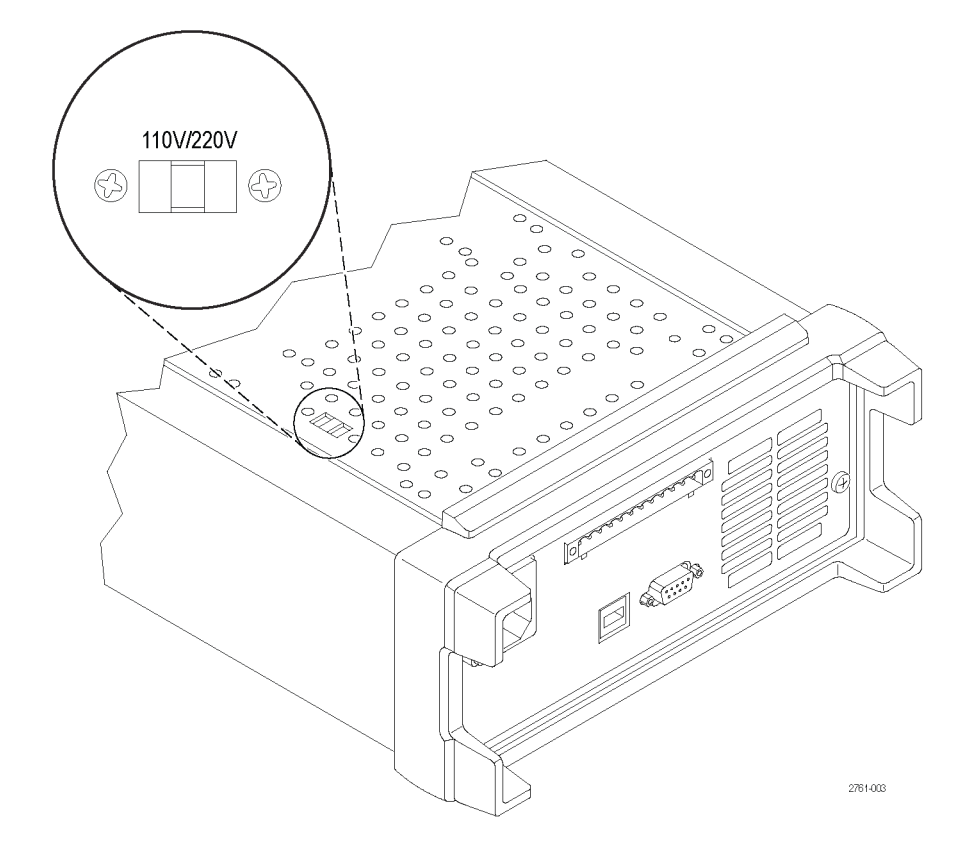

### <span id="page-30-0"></span>**Работа с передней панелью**

Через несколько секунд после включения на источнике питания в верхней строке дисплея отображаются фактические значения напряжения и силы тока, а в нижней строке — настройка напряжения и силы тока.

Выход источника питания можно включить или выключить нажатием кнопки передней панели **Output On/Off** (выход вкл./выкл.). Когда выход выключен, на дисплее справа от значений силы тока и напряжения отображается сообщение **OFF** (выкл.).

С помощью сообщений на дисплее отображается текущее рабочее состояние источника питания. Когда источник питания работает в режиме постоянного напряжения, отображается сообщение **CV** (постоянное напряжение). Когда источник питания работает в режиме постоянной силы тока, отображается сообщение **CC** (постоянный ток).

*ПРИМЕЧАНИЕ. Если передняя панель заблокирована с использованием пароля, после нажатия функциональных* кнопок (V-set (предельное напряжение), I-set (предельный ток), Save (сохранить), Recall (восстановить), Shift *(переключатель)) введите правильный пароль, после чего можно изменить настройку.*

*ПРИМЕЧАНИЕ. Чтобы отменить выполняемую операцию (V-set (предельное напряжение), I-set (предельный* ток), Save (сохранить), Recall (восстановить) или Shift (переключатель)), нажмите кнопку Esc (отмена).

#### **Настройка прибора для конкретного приложения**

Система меню содержит такие настройки, как **OVP** (защита от перенапряжения) и **Max Volt** (максимальное напряжение), которые определяют максимальное напряжение на выходе источника питания, а также **Save Last** (сохранить последнее) и **Output Recall** (восстановление выхода), которые определяют, как инициализируется прибор после включения.

Данный источник питания обеспечивает автоматический переход между режимами стабилизации напряжения и стабилизации силы тока. Эта возможность обеспечивает непрерывную работу с переходом от режима постоянного напряжения к режиму постоянной силы тока при изменении нагрузки. Точка перехода между режимами постоянного тока и постоянного напряжения называется точкой переключения.

Например, при такой нагрузке, при которой источник питания работает в режиме постоянного напряжения, источник питания обеспечивает регулирование напряжения на выходе. При увеличении нагрузки напряжение остается постоянным до тех пор, пока не будет достигнута предустановленная предельная сила тока. После этого происходит смена режимов стабилизации. В этой точке сила тока на выходе становится постоянной, а напряжение на выходе уменьшается обратно пропорционально дальнейшему увеличению нагрузки.

Смена режимов стабилизации указывается сообщениями **CC** (постоянный ток) и **CV** (постоянное напряжение) на передней панели. Если отображается сообщение **CV** (постоянное напряжение), прибор работает в режиме постоянного напряжения. Если отображается сообщение **CC** (постоянный ток), прибор работает в режиме постоянной силы тока.

Переход от режима постоянного тока к режиму постоянного напряжения также происходит автоматически при уменьшению нагрузки. Например, рассмотрим процесс заряда 12-вольтовой аккумуляторной батареи. Предварительно для напряжения разомкнутой цепи источника питания устанавливается значение 13,8 В. При низком уровне заряда батарея является большой нагрузкой для источника питания и он работает в режиме постоянного тока. Прибор регулируется для заряда батареи током 1 A. В процессе заряда батареи напряжение на ней приближается к 13,8 В, нагрузка снижается до точки, в которой больше не требуется полный ток заряда 1 A. В этой точке источник питания переходит на режим постоянного напряжения.

#### <span id="page-31-0"></span>**Инициализация настроек по умолчанию**

Используйте настройки по умолчанию, чтобы перевести источник питания в первоначальное состояние по умолчанию.

- **1.** Удалите все нагрузки с выходных разъемов.
- **2.** Включите источник питания.
- **3.** Нажмите кнопки **Shift** (переключатель) и **Menu** (меню) (**1**). На дисплее должно появиться меню **>Default Set** (настройка по умолчанию).
- **4.** Нажмите кнопку **Enter** (ввод), чтобы вызвать меню настройки по умолчанию. На дисплее должны появиться надписи **No** (нет) и **Yes** (да).
- **5.** Нажмите кнопку со стрелкой вправо, чтобы выбрать **Yes** (да). Нажмите кнопку **Enter** (ввод), чтобы включить настройку по умолчанию.

Параметры настройки прибора будут следующими:

- **Output On/Off** (выход вкл./выкл.) = **OFF** (выкл.)
- **V-Set** (предельное напряжение) = **1.000V** (1,000 В) n.
- **I-Set** (предельный ток) = **0.1000A** (0,1000 А) П
- П **Knob Lock** (блокировка ручки) = **Off** (выкл.)
- П **Trig Source** (источник запуска) = **Manual** (ручной)
- **OVP Set** (настройка перенапряжения) = **Off** (выкл.)  $\overline{\phantom{a}}$
- **Max Volt Set** (настройка максимального напряжения) = **Off** (выкл.) п
- **Out Time Set** (настройка времени отключения) = **Off** (выкл.)  $\overline{\phantom{a}}$
- L. **Output Recall** (восстановление выхода) = **Off** (выкл.)
- **Save Last** (сохранить последнее) = **On** (вкл.) H
- $\mathcal{L}_{\mathcal{A}}$ **Key Beep** (звук при нажатии клавиш) = **Off** (выкл.)
- **Port Mode** (режим порта) = **Trigger** (запуск)  $\overline{\phantom{a}}$
- **RI Mode** (режим RI) = **Off** (выкл.) T.
- **DFI Source** (источник DFI) = **Off** (выкл.)  $\overline{\phantom{a}}$
- П **Address** (адрес) = **1**

#### **Настройка предельной силы тока**

Предельную силу тока можно задать в диапазоне от 0 А до максимального значения силы тока данной модели. Номинальное значение максимальной силы тока отображается на передней панели прибора.

- **1.** Нажмите кнопку **I-set** (предельный ток).
- **2.** Воспользуйтесь цифровыми клавишами и нажмите кнопку **Enter** (ввод), чтобы установить предельный ток. Можно воспользоваться также клавишами со стрелками вверх, вниз, вправо и влево или многофункциональной ручкой.

#### <span id="page-32-0"></span>**Настройка предельного напряжения**

Предельное напряжение можно задать в диапазоне от 0 В до максимального значения напряжения, указанного в названии модели на источнике питания.

- **1.** Нажмите кнопку **V-set** (предельное напряжение).
- **2.** Воспользуйтесь цифровыми клавишами и нажмите кнопку **Enter** (ввод), чтобы установить предельное напряжение. Можно воспользоваться также клавишами со стрелками вверх, вниз, вправо и влево или многофункциональной ручкой.

#### **Сохранение и восстановление настроек**

Можно сохранить до 40 различных настроек в областях памяти настроек (от 1 до 40). В каждой настройке содержатся заданные значения предельного напряжения, предельной силы тока и настройки меню защиты. При поставке с завода с 1-й по 40-ю области памяти настроек пустые. Сохранение и восстановление настроек производится следующим образом:

#### **Сохранение настроек.**

- **1.** После настройки источника питания (предельные значения напряжения и силы тока и настройки меню защиты) нажмите кнопку **Save** (сохранить).
- **2.** С помощью цифровых клавиш или клавиш со стрелками выберите область памяти настроек (от 1 до 40), в которой требуется сохранить значения.
- **3.** Нажмите кнопку **Enter** (сохранить), чтобы подтвердить выбор области памяти.

#### **Восстановление настроек.**

- **1.** Нажмите кнопку **Recall** (восстановить).
- **2.** С помощью цифровых клавиш или клавиш со стрелками выберите область памяти, из которой требуется восстановить настройки.
- **3.** Нажмите кнопку **Enter** (ввод).

#### **Установка максимального напряжения**

Этот элемент управления определяет максимальное значение напряжения, которое можно установить с помощью элемента управления **V-set** (предельное напряжение). Это может помочь избежать случайного приложения повышенного напряжения к легкоповреждаемым нагрузкам. Чтобы установить максимальное напряжение, выполните следующие действия:

- **1.** Нажмите кнопки **Shift** (переключатель) и **Menu** (меню) (**1**).
- **2.** С помощью клавиш со стрелками выберите **>Protect** (защита).
- **3.** Нажмите кнопку **Enter** (ввод) и поверните многофункциональную ручку на один щелчок по часовой стрелке. На дисплее должна появиться надпись **>Max Volt Set** (максимальное напряжение).
- **4.** Нажмите кнопку **Enter** (ввод). Должна появиться надпись **Off (default)** (выкл. (по умолчанию)).
- **5.** Используйте стрелки вверх и вниз, чтобы выбрать **On** (вкл.).
- **6.** Нажмите кнопку **Enter** (ввод), чтобы включить функцию максимального напряжения.
- <span id="page-33-0"></span>**7.** С помощью цифровых клавиш, клавиш со стрелками или многофункциональной кучки измените значение напряжения. Это значение должно быть меньше максимального выходного напряжения, указанного в названии модели на источнике питания.
- **8.** Нажмите кнопку **Enter** (ввод).
- **9.** Нажмите кнопку **Esc** (отмена), чтобы выйти из системы меню.

*ПРИМЕЧАНИЕ. По умолчанию максимальным напряжением является величина всего диапазона напряжения используемого источника питания.*

*ПРИМЕЧАНИЕ. При регулировке значения напряжения, установленного на предельное максимальное значение, настроенное значение напряжения мигает.*

#### **Установка защиты от перенапряжения**

Защита от перенапряжения (OVP) отключает выход и снижает напряжение на выходе до значения меньше одного вольта, если прибор определяет уровень напряжения выше порога, установленного для параметра OVR (защита от перенапряжения).

- **1.** Нажмите кнопки **Shift** (переключатель) и **Menu** (меню) (**1**).
- **2.** С помощью клавиш со стрелками выберите **>Protect** (защита).
- **3.** Нажмите кнопку **Enter** (ввод).
- **4.** С помощью клавиш со стрелками вверх и вниз выберите **>OVP Set** (настройка перенапряжения).
- **5.** Нажмите кнопку **Enter** (ввод).
- **6.** Выберите **On** (вкл.).
- **7.** Нажмите кнопку **Enter** (ввод).
- **8.** Введите требуемое значение OVP (защита от перенапряжения) с помощью цифровой клавиатуры, клавиш со стрелками или многофункциональной ручки.
- **9.** Нажмите кнопку **Enter** (ввод).

*ПРИМЕЧАНИЕ. Когда функция защиты от перенапряжения активирована, в нижней строке дисплея отображается OVP (защита от перенапряжения). Индикатор OVP (защита от перенапряжения) будет мигать, когда срабатывает функция защиты от перенапряжения.*

#### **Восстановление источника питания после срабатывания защиты от перенапряжения**

- **1.** Определите и удалите источник перенапряжения. Перенапряжение может быть связано с установкой слишком высокого предельного напряжения, напряжением на внешнем источнике или сбоем оборудования.
- **2.** Нажмите кнопку **Output On/Off** (выход вкл./выкл.), чтобы очистить строку состояния. При этом выход источника питания перейдет в состояние Off (выкл.).

#### <span id="page-34-0"></span>**Восстановление состояния выхода ON/OFF (вкл./выкл.) источника питания при его включении**

Этот параметр определяет состояние выхода, On (вкл.) или Off (выкл.), после включения источника питания. Если выбрать **On** (вкл.), источником питания будет восстановлено состояние выхода, которое использовалось перед последним выключением источника питания. Если выход был в состоянии **On** (вкл.), когда источник питания был выключен или обесточен, то при следующем включении источника питания или восстановлении электропитания выход вернется в состояние **On** (вкл.). Если выбрать **Off** (выкл.), то эта функция будет отключена и после включения источника питания канал выхода будет всегда устанавливаться в состояние **Off** (выкл.).

Чтобы включить или отключить этот элемент управления:

- **1.** Нажмите кнопки **Shift** (переключатель) и **Menu** (меню) (**1**).
- **2.** С помощью клавиш со стрелками вверх и вниз выберите **>User** (пользователь).
- **3.** Нажмите кнопку **Enter** (ввод).
- **4.** С помощью клавиш со стрелками вверх и вниз выберите **Output Recall** (восстановление выхода).
- **5.** Нажмите кнопку **Enter** (ввод).
- **6.** С помощью клавиш со стрелками вверх и вниз выберите **On** (вкл.) или **Off** (выкл).
- **7.** Нажмите кнопку **Enter** (ввод).
- **8.** Нажмите кнопку **Esc** (отмена), чтобы выйти из системы меню.

*ПРИМЕЧАНИЕ. Значением по умолчанию является Off (выкл.).*

#### **Восстановление рабочих параметров источника питания при его включении**

Этот параметр определяет, будут ли самые последние настройки, такие как напряжение и сила тока, сохраняться источником питания и восстанавливаться при его включении. Если значением этого параметра является **Off** (выкл.), то при включении источника питания устанавливаются настройки по умолчанию. Если выбрать **On** (вкл.), источником питания будет восстановлено состояние, которое использовалось перед последним выключением источника питания.

Чтобы включить или отключить этот элемент управления:

- **1.** Нажмите кнопки **Shift** (переключатель) и **Menu** (меню) (**1**).
- **2.** С помощью клавиш со стрелками выберите **>User** (пользователь).
- **3.** Нажмите кнопку **Enter** (ввод).
- **4.** С помощью клавиш со стрелками выберите **Save Last** (сохранить последнее).
- **5.** Нажмите кнопку **Enter** (ввод).
- **6.** С помощью клавиш со стрелками выберите **On** (вкл.) или **Off** (выкл).
- **7.** Нажмите кнопку **Enter** (ввод).
- **8.** Нажмите кнопку **Esc** (отмена), чтобы выйти из системы меню.

*ПРИМЕЧАНИЕ. Значением по умолчанию является On (вкл.).*

#### <span id="page-35-0"></span>**Установка звука при нажатии клавиш**

Этот элемент управления позволяет включать и отключать звук, издаваемый при нажатии кнопок и клавиш. Чтобы включить или отключить эту функцию:

- **1.** Нажмите кнопки **Shift** (переключатель) и **Menu** (меню) (**1**).
- **2.** С помощью клавиш со стрелками выберите **>User** (пользователь).
- **3.** Нажмите кнопку **Enter** (ввод).
- **4.** С помощью клавиш со стрелками выберите **>Key Beep** (звук при нажатии клавиш).
- **5.** Нажмите кнопку **Enter** (ввод).
- **6.** С помощью клавиш со стрелками выберите **On** (вкл.) или **Off** (выкл).
- **7.** Нажмите кнопку **Enter** (ввод).
- **8.** Нажмите кнопку **Esc** (отмена), чтобы выйти из системы меню.

*ПРИМЕЧАНИЕ. Значением по умолчанию является Off (выкл.).*

#### **Блокировка многофункциональной ручки**

Для блокировки многофункциональной ручки, чтобы ее нельзя было использовать для изменения настроек или выбора элементов меню:

- **1.** Нажмите кнопки **Shift** (переключатель) и **Menu** (меню) (**1**).
- **2.** С помощью клавиш со стрелками выберите **>User** (пользователь).
- **3.** Нажмите кнопку **Enter** (ввод).
- **4.** С помощью клавиш со стрелками выберите **Knob Lock** (блокировка ручки).
- **5.** Нажмите кнопку **Enter** (ввод).
- **6.** С помощью клавиш со стрелками выберите **On** (вкл.) или **Off** (выкл).
- **7.** Нажмите кнопку **Enter** (ввод).
- **8.** Нажмите кнопку **Esc** (отмена), чтобы выйти из системы меню.

#### **Использование локального контроля**

Настройка источника питания на локальный контроль позволяет выполнить подключение к тестируемому устройству с помощью двух проводов, но при этом не происходит компенсации падения напряжения на проводах.

- **1.** На контактной полоске задней панели соедините проводами контакты DRIVE + (питание +) и SENSE + (контроль +), а также контакты DRIVE – (питание –) и SENSE – (контроль –). Можно также использовать входящую в поставку закорачивающую скобу, как показано выше. (См. стр. [13,](#page-28-0) *[Краткий обзор задней панели](#page-28-0)*.)
- **2.** Подсоедините тестируемое устройство с помощью двух проводов к разъемам на передней панели или к контактам DRIVE + (питание +) и DRIVE – (питание –) задней панели.

#### <span id="page-36-0"></span>**Использование дистанционного контроля**

Дистанционный контроль используется для регулировки выходного напряжения на тестируемом устройстве. Эта функция позволяет компенсировать падение напряжения на проводах, соединяющих клеммы передней панели и тестируемого устройства. Чтобы установить режим дистанционного контроля:

- **1.** Удалите все перемычки или закорачивающую скобу на контактной полоске задней панели, соединяющие контакты DRIVE + (питание +) и SENSE + (контроль +), а также DRIVE – (питание –) и SENSE – (контроль –).
- **2.** Подсоедините пару контрольных проводов к контактам SENSE + (контроль +) и SENSE (контроль –) и подсоедините эти провода к тестируемому устройству.

*ОСТОРОЖНО. Для обеспечения устойчивости системы используйте кабель «витая пара» с защитной оболочкой между удаленными измерительными терминалами PWS4000 и нагрузкой.*

**3.** Подсоедините пару питающих проводов к контактам DRIVE + (питание +) и DRIVE – (питание –) и подсоедините эти провода к тестируемому устройству.

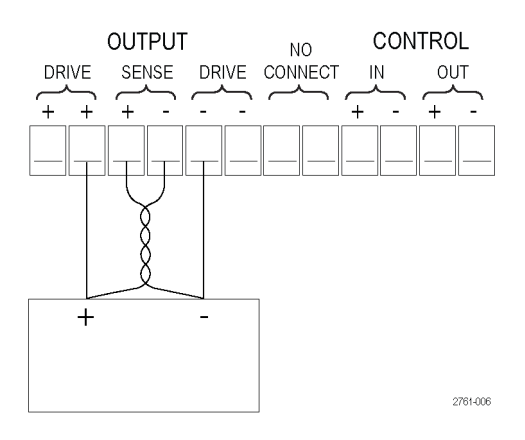

Нагрузка (тестируемое устройство)

#### **Определение списка шагов напряжения и тока**

Функция списка позволяет создавать до семи последовательностей шагов, каждый из которых содержит уровень напряжения, уровень силы тока и интервал времени.

Чтобы определить и сохранить последовательность, выполните следующие действия:

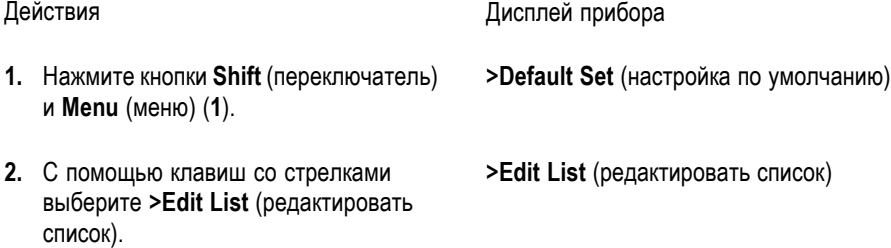

- **3.** Нажмите кнопку **Enter** (ввод). **Recall 1** (восстановить 1)
- **4.** С помощью многофункциональной ручки выберите количество определяемых или редактируемых списков. Можно выбрать от 1 до 7 списков.
- **5.** Нажмите кнопку **Enter** (ввод). **Continuous** (непрерывный)
- **6.** С помощью клавиш со стрелками вверх и вниз выберите **Step** (пошаговый) или **Continuous** (непрерывный).

питания будет выполняться целая последовательность шагов сразу после получения следующего сигнала запуска. Источник запуска определяется элементом источника запуска в меню системы.

В пошаговом режиме каждый шаг и поставляет в этом Запуски выполняется источником питания только после получения сигнала запуска.

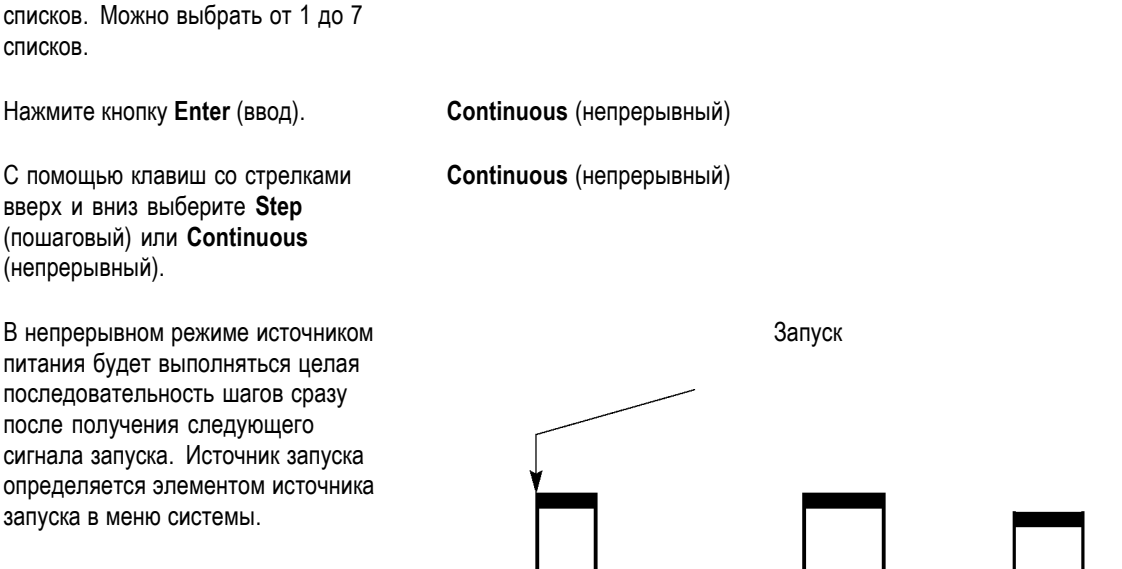

2761-008

2761-007

- **7.** Нажмите кнопку **Enter** (ввод). **Repeat 1** (повторить 1)
- **8.** С помощью клавиатуры или многофункциональной ручки выберите количество повторений списка. В приведенном справа примере используется значение **2**. Это означает, что прибором будет выполняться два прохода списка шагов, прежде чем произойдет остановка.
- **9.** Нажмите кнопку **Enter** (ввод). **List Steps 4** (шагов списка 4)

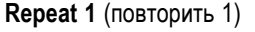

**Recall 1** (восстановить 1)

**Repeat 2** (повторить 2)

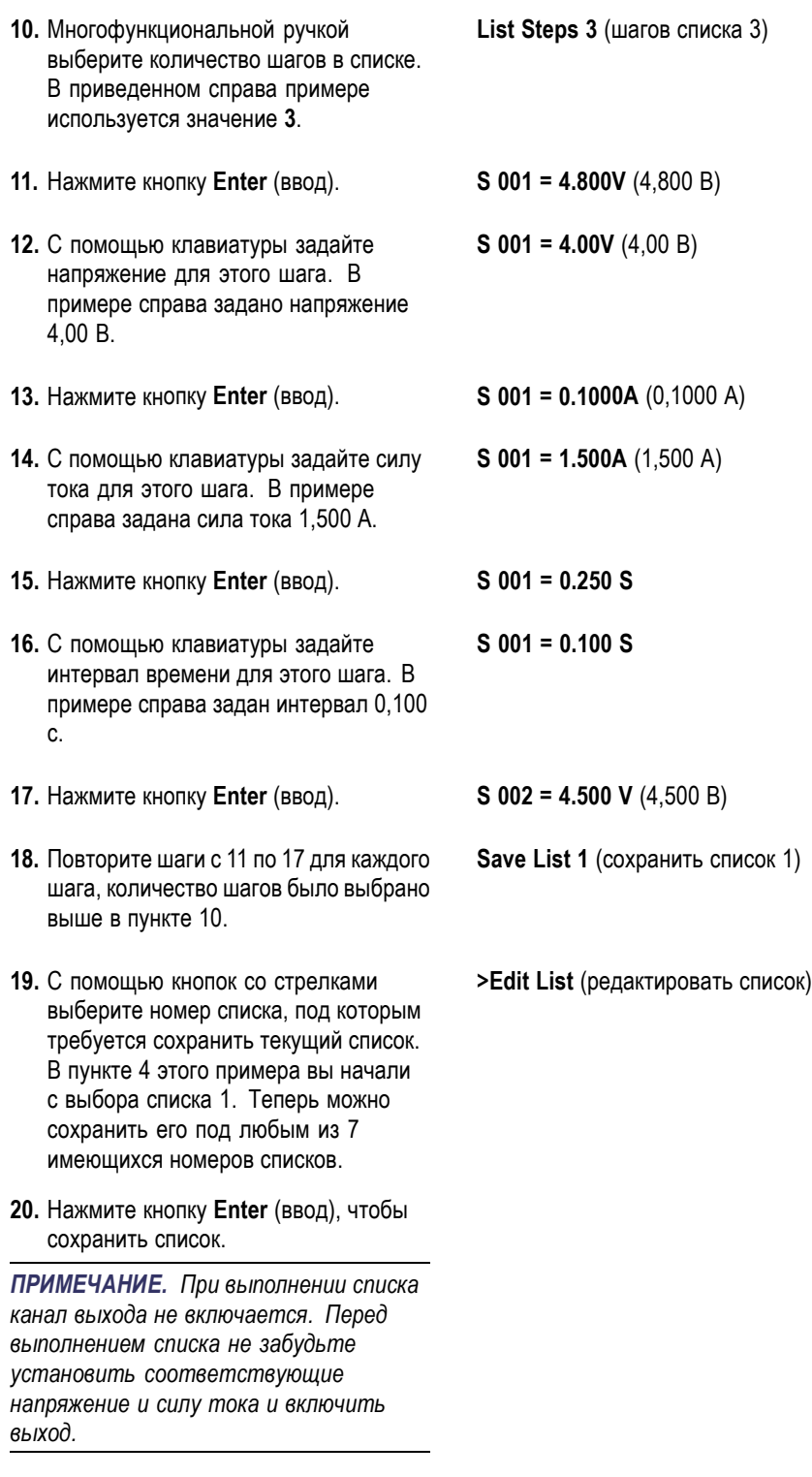

**21.** Нажмите кнопку **Esc** (отмена), чтобы выйти из структуры меню.

<span id="page-39-0"></span>*ПРИМЕЧАНИЕ. Инструкции по программированию функции режима List (список) см. в «Руководстве программиста».*

#### **Выполнение списка шагов напряжения и тока**

Чтобы выполнить определенный список шагов напряжения и тока:

- **1.** Установите напряжение на выходе, которое должно быть перед выполнением списка и нажмите кнопку **Output On/Off** (выход вкл./выкл.), чтобы включить выход.
- **2.** Выберите список для выполнения. Нажмите кнопки **Shift** (переключатель) и **List** (список) (**2**). С помощью клавиш со стрелками, клавиатуры или многофункциональной ручки выберите список. Нажмите кнопку **Enter** (ввод). Источник питания будет ожидать сигнал запуска, чтобы начать выполнение списка. Источник запуска зависит от настройки элемента управления Trigger Source (источник запуска).
- **3.** Чтобы выполнить выбранный список с помощью ручного запуска, нажмите кнопки **Shift** (переключатель) и **Trigger** (запуск) (3).
- **4.** Чтобы остановить выполнение списка и выключить выход, нажмите кнопку **Esc** (отмена).

*ПРИМЕЧАНИЕ. Инструкции по программированию функции режима List (список) см. в «Руководстве программиста».*

#### **Подключение внешнего компьютера через USB-порт**

**1.** Загрузите ПО VISA на свой компьютер. Это можно сделать с помощью компакт-диска National Instruments LabVIEW SignalExpress, поставляемого с источником питания.

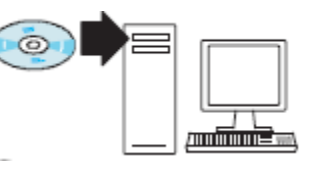

<span id="page-40-0"></span>**2.** Соедините прибор с компьютером с помощью USB-кабеля. Компьютер распознает источник питания как USB-устройство. Если программа National Instruments SignalExpress установлена, компьютер позволит вам выполнить эту программу.

Дополнительные сведения по загрузке и выполнению программы SignalExpress см. в руководстве Connectivity Installation Manual на компакт-диске PWS4000 Series Documentation Browser, поставляемом с источником питания. Копию этого руководства можно также загрузить с веб-страницы www.tektronix.com/manuals.

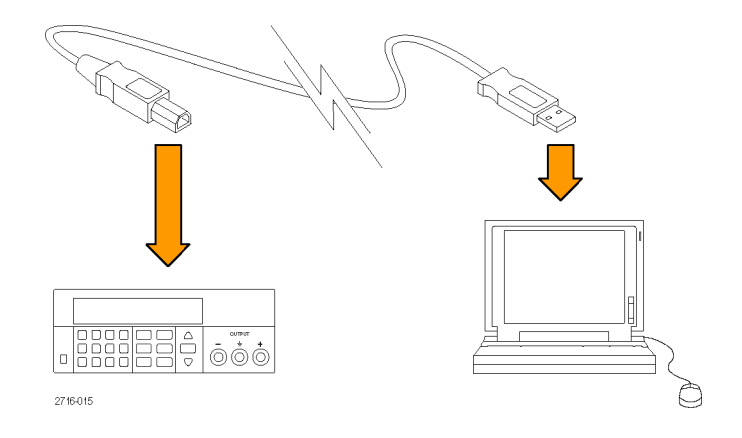

#### **Подключение внешнего компьютера через GPIB**

Для подключения к USB-порту источника питания PWS4000 контроллера GPIB (IEEE488) с помощью адаптера Tektronix TEK-USB-488 GPIB-to-USB выполните указанные ниже действия.

**1.** Подайте питание на адаптер TEK-USB-488, подключив хост-разъем USB-кабеля к хост-порту на источнике питания, а другой разъем кабеля — к USB-порту на задней панели адаптера TEK-USB-488.

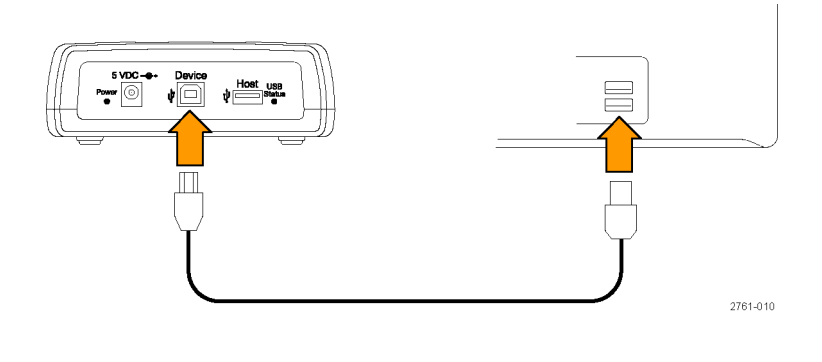

Можно также подсоединить кабель с выхода питания дополнительного блока питания переменного тока к разъему 5 VDC (5 В постоянного тока) на задней панели адаптера.

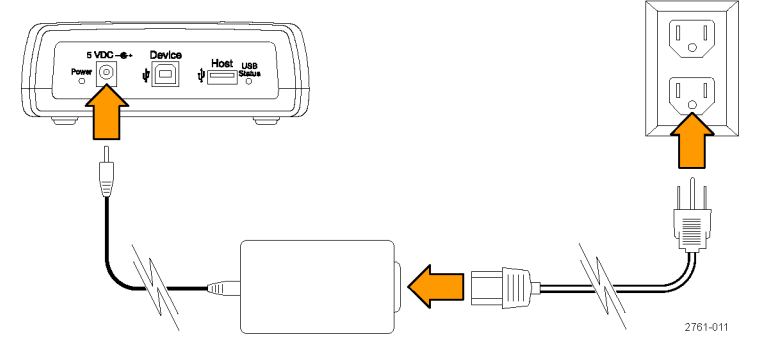

**2.** Проверьте, что светится индикатор питания на адаптере TEK-USB-488 и индикаторы USB и состояния адаптера включились, а затем выключились.

**3.** Соедините GPIB-кабелем контроллер GPIB и GPIB-порт на адаптере.

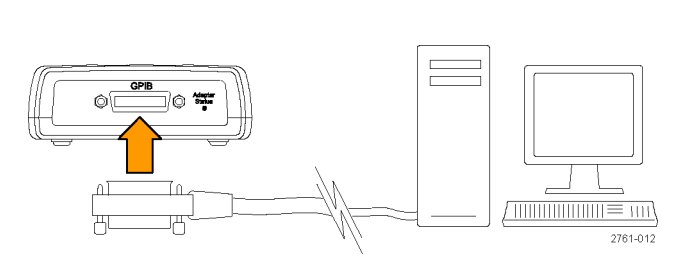

1839-005

 $\begin{array}{|c|c|c|}\hline \text{0000} & \text{000} \\\hline \text{0000} & \text{000} \\\hline \end{array}$ 

 $\Box$ 

∩ ∣⊐

 $\overline{\mathbb{Q}}$ 

**OUTPU** 

 $\circledcirc\circledcirc$ 

 $\overline{2761 - 013}$ 

ōåå

2761-014

Device

**GPIB** 

ิ์∲∣่⊡∣

Host

ิ์พ่

'©

 $5 VDC -**e**$ 

 $|\circlearrowright$ 

⊚∖

 $\begin{picture}(120,115) \put(0,0){\line(1,0){10}} \put(15,0){\line(1,0){10}} \put(15,0){\line(1,0){10}} \put(15,0){\line(1,0){10}} \put(15,0){\line(1,0){10}} \put(15,0){\line(1,0){10}} \put(15,0){\line(1,0){10}} \put(15,0){\line(1,0){10}} \put(15,0){\line(1,0){10}} \put(15,0){\line(1,0){10}} \put(15,0){\line(1,0){10}} \put(15,0){\line$ 

 $\sqrt{2}$ 

**4.** Соедините USB-кабелем USB-порт на приборе с хост-портом на адаптере.

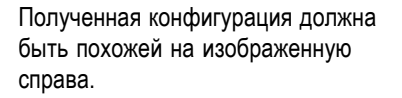

- **5.** Задайте GPIB-адрес на источнике питания. Для этого сначала нажмите кнопку **Shift** (переключатель), а затем кнопку **Menu** (меню) (**1**).
- **6.** С помощью клавиш со стрелками вверх и вниз выберите **>System** (система).
- **7.** Нажмите кнопку **Enter** (ввод).
- **8.** С помощью клавиш со стрелками вверх и вниз выберите **>Address** (адрес).
- **9.** Нажмите кнопку **Enter** (ввод).
- **10.** С помощью клавиш со стрелками вверх и вниз выберите требуемый GPIB-адрес для источника питания.
- **11.** Нажмите кнопку **Esc** (отмена), чтобы выйти из системы меню.

Основы работы

# <span id="page-44-0"></span>**Предметный указатель**

### **Символы и цифры**

12-[контактный разъем](#page-29-0), [14](#page-29-0)

## **А**

Адаптер [TEK-USB-488, 25](#page-40-0)

## **В**

[Выход](#page-23-0) [Дисплей](#page-23-0), [8](#page-23-0) Recall ([восстановить](#page-34-0)), [19](#page-34-0)

# **Д**

[Дисплей](#page-23-0), [8](#page-23-0) [сообщения в верхней](#page-27-0) [строке](#page-27-0), [12](#page-27-0) [сообщения в нижней](#page-28-0) [строке](#page-28-0), [13](#page-28-0) Дистанционный контроль, [14](#page-29-0), [21](#page-36-0) [Дополнительные](#page-16-0) [принадлежности](#page-16-0), [1](#page-16-0)

# **З**

[Задняя панель](#page-28-0), [13](#page-28-0) [Закорачивающая скоба](#page-29-0), [14](#page-29-0) [Защита от перенапряжения](#page-33-0), [18](#page-33-0) [Звук при нажатии клавиш](#page-35-0), [20](#page-35-0)

# **И**

[Индикаторы и кнопки передней](#page-23-0) [панели](#page-23-0), [8](#page-23-0)

## **К**

[Клавиша](#page-23-0) [стрелка](#page-23-0), [8](#page-23-0) [функциональная](#page-23-0), [8](#page-23-0) [число](#page-23-0), [8](#page-23-0) Save ([сохранить](#page-23-0)) и Recall ([восстановить](#page-23-0)), [8](#page-23-0)

#### [Кнопка](#page-24-0)

I-set ([предельный ток](#page-24-0)), [9](#page-24-0) [Menu \(](#page-24-0)меню), [9](#page-24-0) [On/off \(](#page-24-0)вкл./выкл.), [9](#page-24-0) Recall ([восстановить](#page-24-0)), [9](#page-24-0) Save ([сохранить](#page-24-0)), [9](#page-24-0) V-set ([предельное](#page-24-0) [напряжение](#page-24-0)), [9](#page-24-0)

## **Л**

[Локальный](#page-35-0) контроль, [20](#page-35-0)

### **М**

[Многофункциональная](#page-23-0) [Ручка](#page-23-0), [8](#page-23-0) ручка, [блокировка](#page-35-0), [20](#page-35-0)

## **Н**

Напряжение, [отображение](#page-23-0), [8](#page-23-0) [Настройка](#page-32-0) [предельного напряжения](#page-32-0), [17](#page-32-0) [предельный ток](#page-31-0), [16](#page-31-0) [Настройка экрана](#page-23-0), [8](#page-23-0) [Не удается включить](#page-20-0), [5](#page-20-0)

# **О**

[Общие положения о](#page-8-0) [безопасности](#page-8-0), [iii](#page-8-0) [Опции](#page-16-0), [1](#page-16-0)

## **П**

[Передняя панель](#page-30-0), [15](#page-30-0) [Переключатель выбора](#page-29-0) [напряжения](#page-29-0) 110 / 220 В, [14](#page-29-0) [Питание](#page-19-0) [включение](#page-19-0), [4](#page-19-0) [выключатель](#page-23-0), [8](#page-23-0) [выключение](#page-20-0), [5](#page-20-0) [гнездо](#page-29-0), [14](#page-29-0) [Подключение](#page-40-0) [GPIB, 25](#page-40-0) [USB](#page-39-0), [24](#page-39-0)

[Предельное напряжение](#page-32-0), [регулировка](#page-32-0), [17](#page-32-0) [Предельный ток](#page-31-0), регулировка, [16](#page-31-0) [Принадлежности](#page-16-0) [дополнительные](#page-16-0), [1](#page-16-0) [стандартные](#page-16-0), [1](#page-16-0) [Проверка](#page-21-0) [напряжение](#page-21-0), [6](#page-21-0) [не удается включить](#page-20-0), [5](#page-20-0) [сила тока](#page-21-0), [6](#page-21-0)

### **Р**

Разъем, 12-[контактный](#page-29-0), [14](#page-29-0) [Разъемы](#page-23-0), [8](#page-23-0) [Ручка](#page-35-0) [блокировка](#page-35-0), [20](#page-35-0) [многофункциональная](#page-23-0), [8](#page-23-0)

# **С**

[Смена режима стабилизации](#page-30-0), [15](#page-30-0) Сообщения, [12](#page-27-0), [13](#page-28-0) [Сохранение и восстановление](#page-32-0) [настроек](#page-32-0), [17](#page-32-0) [Список](#page-39-0) [Выполнение](#page-39-0), [24](#page-39-0) [определение](#page-36-0), [21](#page-36-0) [Стандартные принадлежности](#page-16-0), [1](#page-16-0)

## **Т**

[Технические характеристики](#page-17-0), [2](#page-17-0) Ток, [отображение](#page-23-0), [8](#page-23-0)

### **У**

[Условия эксплуатации](#page-18-0), [3](#page-18-0) [Установка](#page-19-0), [4](#page-19-0) [Устранение неполадок](#page-20-0), [5](#page-20-0)

### **Ф**

[Функции](#page-14-0), [ix](#page-14-0)

[Функциональная кнопка](#page-24-0) I-set ([предельный ток](#page-24-0)), [9](#page-24-0) [Menu \(](#page-24-0)меню), [9](#page-24-0) [On/off \(](#page-24-0)вкл./выкл.), [9](#page-24-0) Recall ([восстановить](#page-24-0)), [9](#page-24-0) Save ([сохранить](#page-24-0)), [9](#page-24-0) V-set ([предельное](#page-24-0) [напряжение](#page-24-0)), [9](#page-24-0)

# **Э**

[Эксплуатация](#page-32-0) [восстановление настроек](#page-32-0), [17](#page-32-0) [регулировка предельного](#page-32-0) [напряжения](#page-32-0), [17](#page-32-0) [регулировка предельного](#page-31-0) [тока](#page-31-0), [16](#page-31-0) [сохранение настроек](#page-32-0), [17](#page-32-0) [условия](#page-18-0), [3](#page-18-0)

**I** I-set ([предельный ток](#page-24-0)), кнопка, [9](#page-24-0)

### **M**

[Max Volt Set \(](#page-32-0)настройка [максимального](#page-32-0) [напряжения](#page-32-0)), [17](#page-32-0) [Menu \(](#page-24-0)меню), кнопка, [9](#page-24-0)

# **O**

[On/off \(](#page-24-0)вкл./выкл.), [9](#page-24-0) OVP ([защита от](#page-33-0) [перенапряжения](#page-33-0)), [18](#page-33-0)

### **R**

Recall ([восстановить](#page-24-0)), кнопка, [9](#page-24-0)

## **S**

Save ([сохранить](#page-24-0)) [кнопка](#page-24-0), [9](#page-24-0) [последние](#page-34-0), [19](#page-34-0)

### **U**

[USB-](#page-29-0)порт, [14](#page-29-0)

### **V**

V-set ([предельное напряжение](#page-24-0)), [кнопка](#page-24-0), [9](#page-24-0)